#### **BAB III**

#### **METODOLOGI PENELITIAN**

#### **1.1 Metodologi Pengumpulan Data**

Proses pengumpulan kebutuhan sistem dilakukan untuk mengidentifikasi kebutuhan perangkat lunak dengan tujuan memahami jenis perangkat lunak yang dibutuhkan pengguna. Pada tahap ini diterapkan beberapa metode pengumpulan data, yaitu :

1. Observasi (*Observation*)

Cara yang digunakan untuk mengumpulkan data adalah dengan mengamati langsung objek yang diteliti sehingga sistem yang berjalan dapat memahami dan melihatnya. Untuk keperluan pengumpulan data dan pemahaman sistem yang sedang berjalan, teknik observasi mrupakan teknik utama yang paling umum dan sering digunakan. Teknik ini menghasilkan data dengan reliabilitas dan akurasi yang sangat baik. Pada tahap observasi, peneliti melakukan observasi langsung untuk memperoleh data yang lebih jelas tentang sistem akademik SMK N 1 RAWAJITU SELATAN. Melalui ini, peneliti dapat menggambarkan aliran sistem yang berjalan selama analisis sistem.

### 2. Wawancara (*Interview*)

Teknik wawancara adalah suatu metode pengumpulan data dengan cara bertanya atau mengajukan pertanyaan baik secara lisan maupun tertulis dengan cara mewawancarai kepala sekolah dan tenaga pengajar yang terlibat dalam proses pembelajaran berkelanjutan terkait dengan sistem Sistem Akademik yang tersedia di SMK N 1 RAWAJITU SELATAN.

#### 3. Studi Pustaka

Pengumpulan data dilakukan dengan mengumpulkan dokumen, jurnal, artikel dan bacaan yang berkaitan dengan judul penelitian. Data yang dijadikan acuan dalam penyusunan penelitian ini antara lain terkait pengenalan sistem informasi, beberapa faktor yang berkaitan dengan cara pengaturan jadwal belajar, dan nilai Enter siswa.

#### **1.2 Metode Pengembangan Sistem**

Menurut Agus Hermanto (2023), metode pengembangan perangkat lunak RAD (Rapid Application Development) merupakan proses pengembangan perangkat lunak yang menekankan pada siklus pengembangan yang pendek. Definisi lain menyatakan bahwa metode pengembangan perangkat lunak RAD adalah metode yang menggunakan pendekatan berorientasi objek dalam pengembangan sistem termasuk pengembangan perangkat dan perangkat lunak [4].

Proses atau tahapan metodologi RAD dibagi menjadi empat tahap, yaitu perencanaan kebutuhan, perancangan sistem, proses pengembangan dan pengumpulan umpan balik, serta implementasi atau penyelesaian produk (Agus Hermanto, 2023). Proses-proses tersebut dapat dilihat pada gambar berikut :

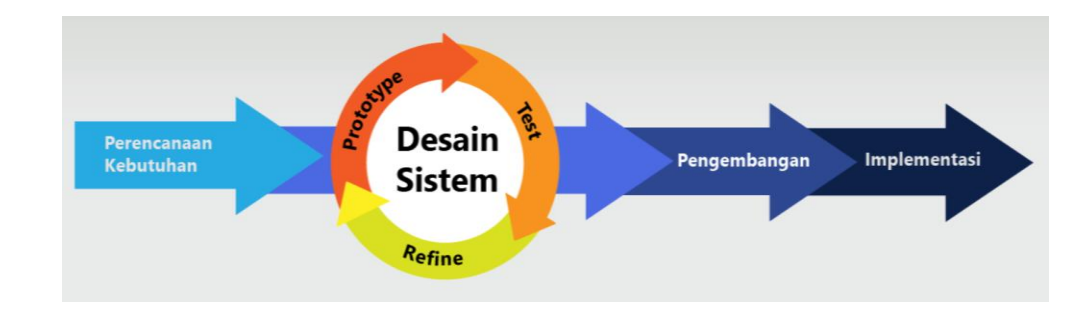

**Gambar 3.1** Tahapan RAD menurut Agus Hermanto (2023)

Berikut tahapan dari RAD menurut dibagi menjadi empat,yaitu :

1. Perencanaan Kebutuhan

Tahap ini merupakan tahap pertama dari proses pengembangan sistem, pada tahap ini dilakukan identifikasi masalah dan pengumpulan data yang diperoleh dari pengguna atau stakeholder pengguna yang bertujuan untuk mengidentifikasi maksud akhir atau tujuan dari sistem dan kebutuhan informasi yang diinginkan. Pada tahap ini keterlibatan kedua belah sangatlah penting dalam mengidentifikasi kebutuhan untuk pengembangan suatu sistem.

#### 2. Desain Sistem

Pada langkah kedua, tahap desain sistem, keaktifan pengguna yang terlibat sangatlah penting untuk mencapai tujuan karena pada tahapan ini dilakukan proses desain dan proses perbaikan desain secara berulang-ulang apabila masih terdapat ketidaksesuaian desain terhadap kebutuhan pengguna yang telah diidentifikasi pada tahapan sebelumnya. Luaran dari tahapan ini adalah spesifikasi software yang meliputi organisasi di dalam sistem secara umum, struktur data, dan lain-lain.

#### 3. Pengembangan

Selanjutnya adalah proses pengembangan sistem. Pada tahap ini desain sistem yang telah dibuat dan disepakati, diubah ke dalam bentuk aplikasi versi beta sampai dengan versi final. Pada tahapan ini juga programmer harus terus-menerus melakukan kegiatan pengembangan dan integerasi dengan bagian-bagian lainnya sambil terus mempertimbangkan *feedback* dari pengguna atau klien. Jika proses berjalan lancar maka dapat berlanjut ke tahapan berikutnya, sedangkan jika aplikasi yang dikembangkan belum menjawab kebutuhan, programmer akan kembali ke tahapan desain sistem.

4. Implementasi dan Finalisasi Sistem

Tahapan ini merupakan tahapan dimana programmer menerapkan desain dari suatu sistem yang telah disetujui pada tahapan sebelumnya. Sebelum sistem diterapkan, terlebih dahulu dilakukan proses pengujian terhadap program untuk mendeteksi kesalahan yang ada pada sistem yang dikembangkan. Pada tahap ini biasa memberikan tanggapan akan sistem yang sudah dibuat dan mendapat persetujuan mengenai sistem tersebut.

#### **1.3 Perancangan Sistem**

#### **1.3.1 Analisa Sistem Yang Berjalan**

Berikut analisis prosedur yang sedang berjalan :

- 1. Calon peserta didik baru datang ke sekolah untuk mengisi formulir pendaftaran.
- 2. Calon peserta didik baru menyerahkan formulir yang telah diisi dan persyaratan kepada panitia.
- 3. Panitia melakukan verifikasi data calon peserta didik baru.
- 4. Peserta didik baru melakukan daftar ulang.
- 5. Data siswa diberikan kepada bagian tata usaha, oleh tata usaha data siswa tersebut dicatat dan dibuat arsip dan dari arsip dibuat laporan data siswa untuk kepala sekolah.
- 6. Dari arsip data siswa dibuat data kelas, data kelas tersebut dibuat 2 rangkap, satu untuk siswa, dan satu untuk arsip data kelas. Arsip data kelas dibuat untuk pembuatan jadwal pelajaran.
- 7. Data guru diberikan kepada bagian tata usaha, oleh tata usaha data guru tersebut dicatat dan dibuat arsip, dari arsip data guru dibuat untuk laporan data guru untuk kepala sekolah. Dari arsip data guru dibuat untuk pembagian tugas mengajar, untuk data walikelas dan untuk pembuatan jadwal pelajaran.
- 8. Guru memberikan data nilai kepada walikelas, kemudian walikelas mencatat data nilai, data nilai yang sudah dicatat lalu dipindahkan kedalam buku raport, setelah itu buku raport diberikan kepada kepala sekolah untuk ditandatangan, setelah itu raport yang telah ditanda tangan oleh kepala sekolah diberikan kembali kepada walikelas dan dari walikelas diberikan kepada siswa.

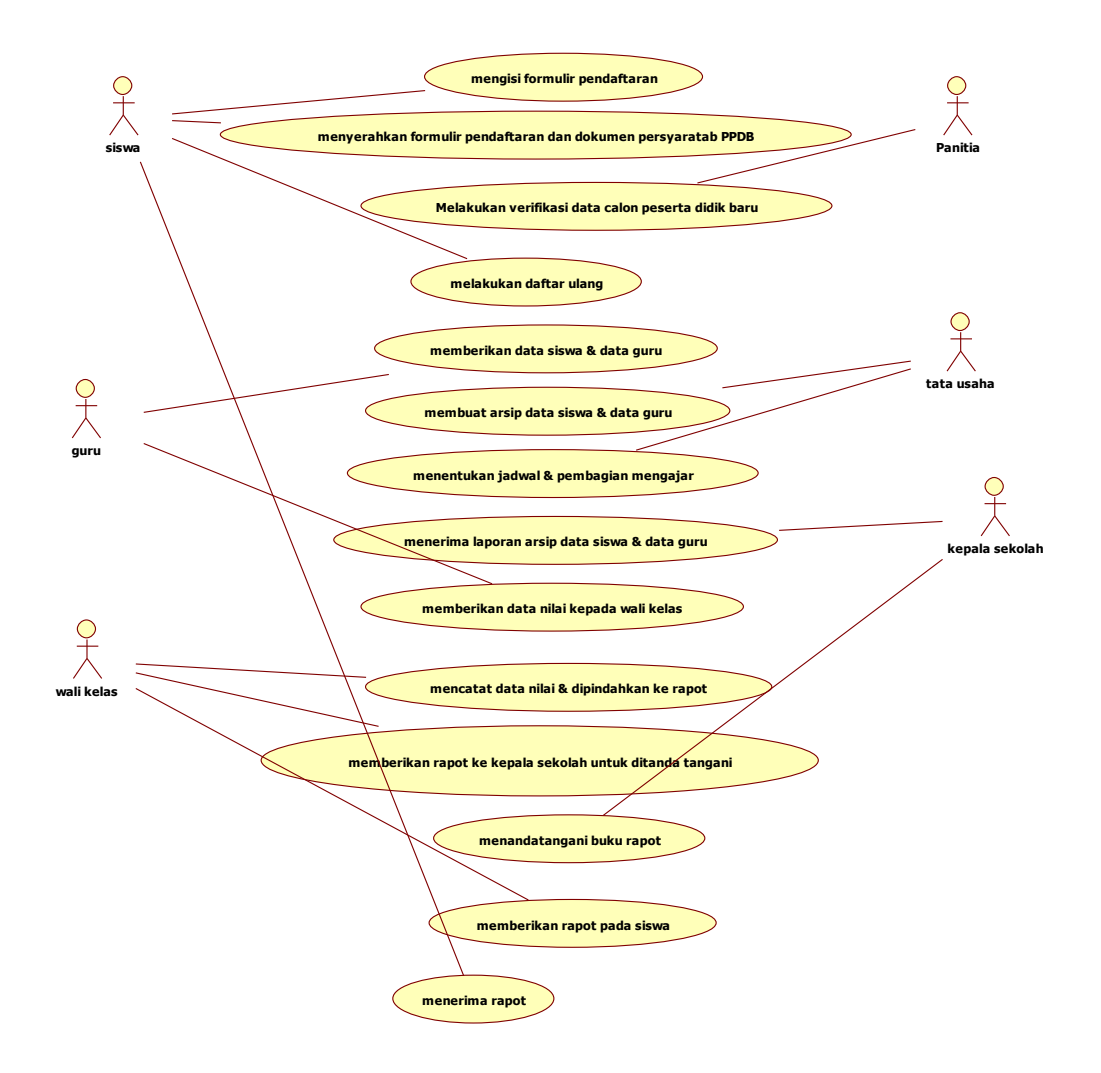

**Gambar 3.2** Use Case Diagram Sistem Yang Berjalan

#### **1.3.2 Gambaran Sistem Yang Diajukan**

Berikut perancangan prosedur yang diusulkan :

- 1. Login
- 2. Admin menyediakan formulir pendaftaran peserta didik baru
- 3. Calon peserta didik baru & siswa pindahan melakukan pengajuan pendaftaran mandiri dengan mengisi formulir pendaftaran dan mengunggah atau upload dokumen persyarakan secara online
- 4. Admin melakukan verifikasi pendaftaran secara online, dan menentukan jadwal tes offline
- 5. Calon peserta didik baru melihat pengunguman jadwal tes offline secara online
- 6. Admin mengupload hasil seleksi
- 7. Calon peserta didik baru melihat hasil seleksi secara online
- 8. Admin menyediakan informasi akademik & non akademik
- 9. Siswa dan guru dapat melihat informasi akademik & non akademik
- 10. Guru memberikan data siswa dan data guru kepada admin untuk diinput ke database
- 11. Guru dapat menentukan jadwal & mata pelajaran secara mandiri
- 12. Siswa dan guru dapat melihat jadwal & mata pelajaran
- 13. Guru input nilai
- 14. Guru melakukan absensi
- 15. Admin dapat melihat absensi yang dilakukan oleh guru
- 16. Siswa dan kepala sekolah dapat melihat nilai
- 17. Admin membuat laporan
- 18. Kepala sekolah menerima laporan siswa & guru, laporan absensi, dan laporan nilai

# **1.3.2.1 Use Case Diagram Sistem Yang Diusulkan**

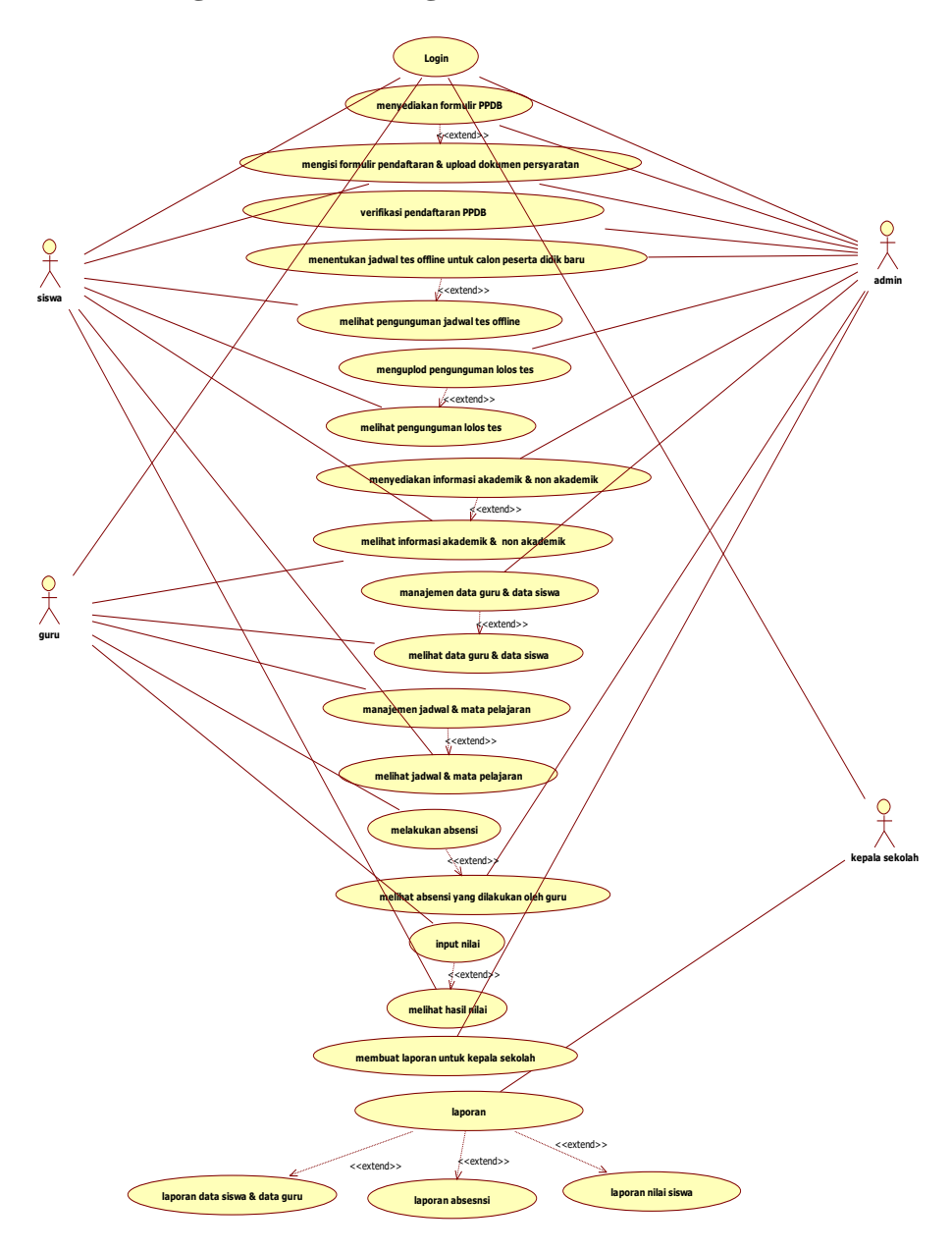

**Gambar 3.3** Use Case Diagram Sistem Yang Diusulkan

### **1.3.2.2 Activity Diagram yang diusulkan**

### **1. Activity Diagram Admin**

Diagram aktivitas admin mendeskripsikan proses bisnis dan aliran kerja bagian admin dapat dilihat pada Gambar 3.4 :

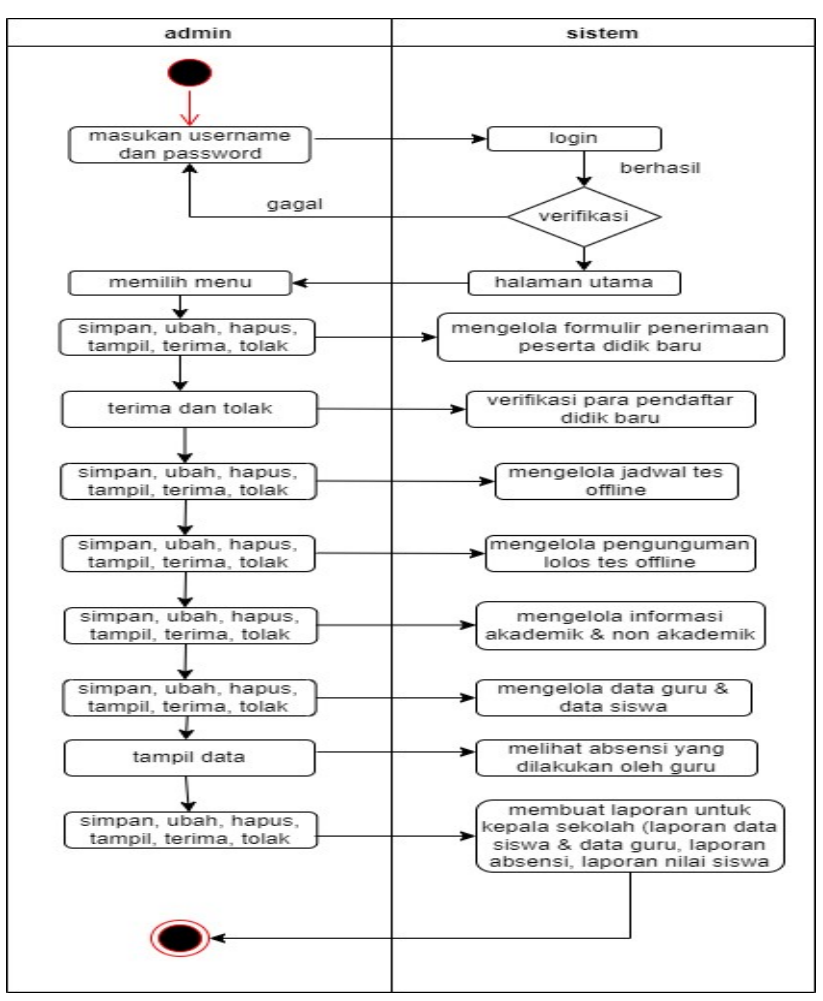

**Gambar 3.4** A*ctivity Diagram* Admin

## **2. Activity Diagram Siswa**

Diagram aktivitas siswa mendeskripsikan proses bisnis dan aliran kerja bagian siswa dapat dilihat pada Gambar 3.5 :

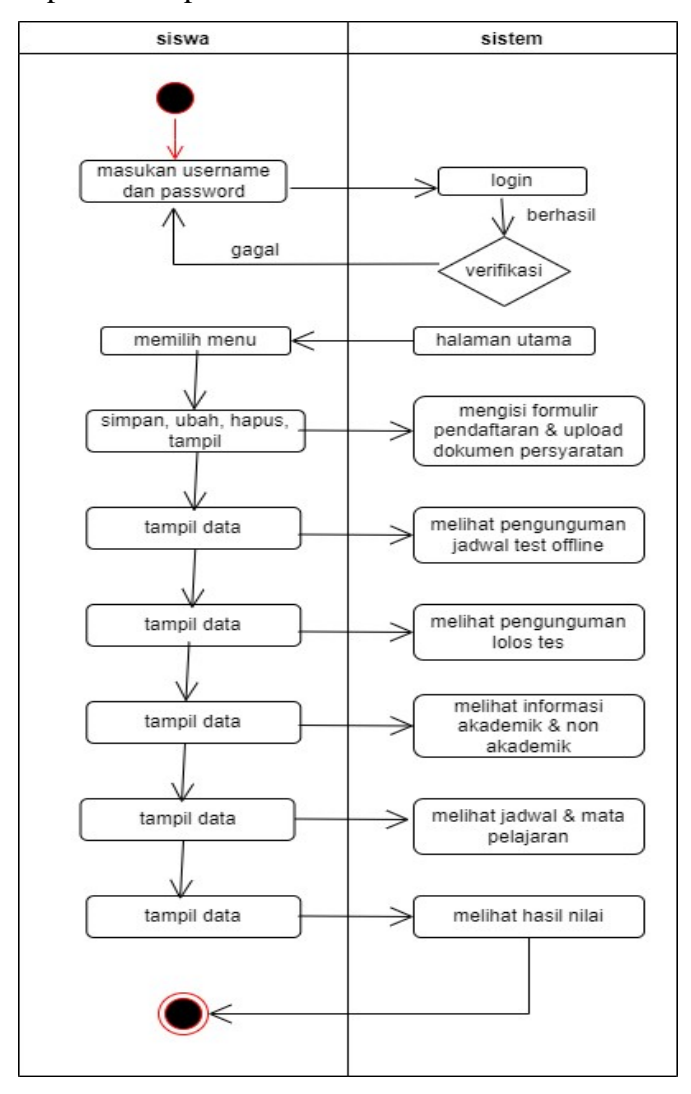

**Gambar 3.5** *Activity Diagram* Siswa

# **3. Activity Diagram Guru**

Diagram aktivitas guru mendeskripsikan proses bisnis dan aliran kerja bagian guru dapat dilihat pada Gambar 3.6 :

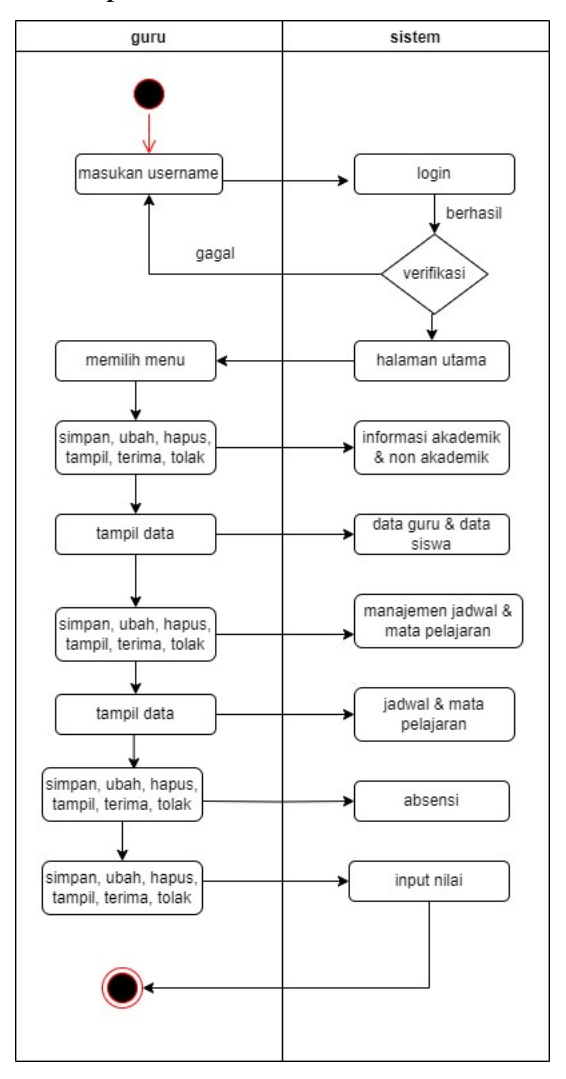

**Gambar 3.6** *Activity Diagram* Guru

#### **4. Activity Diagram Kepala Sekolah**

Diagram aktivitas kepala sekolah mendeskripsikan proses bisnis dan aliran kerja bagian kepala sekolah dapat dilihat pada Gambar 3.7 :

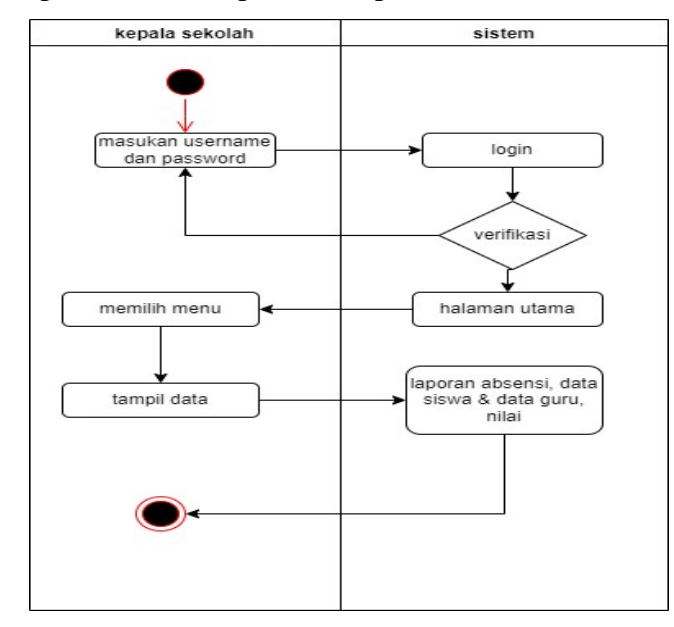

**Gambar 3.7** *Activity Diagram* Kepala Sekolah

#### **1.3.2.3 Squence Diagram**

#### **1.** *Squence Diagram Login*

*Squence diagram login* merupakan penggambaran aliran sistem dengan mengirimkan massage pada garis waktu hidup pada bagian admin kebagian berikutnya sesuai dengan fungsi dari *use case diagram,* berikut adalah *squence diagram login* pada Gambar 3.8 :

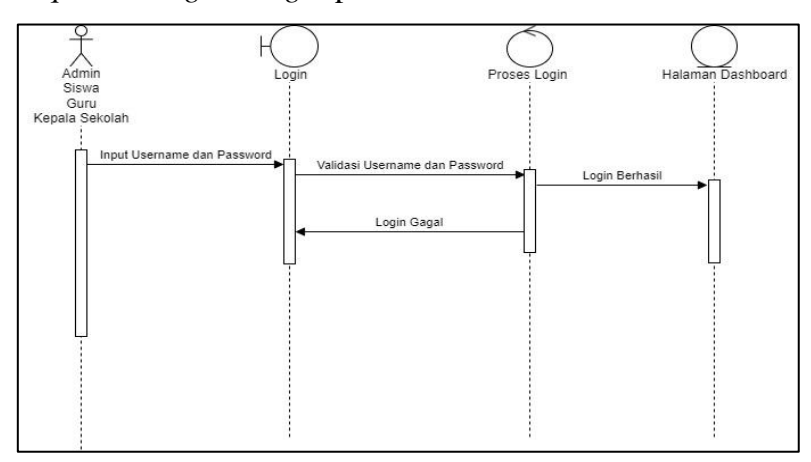

**Gambar 3.8** *Squence Diagram Login*

#### **2.** *Squence Diagram Admin* **Kelola** *Formulir* **PPDB**

*Squence diagram admin* kelola *formulir* PPDB merupakan aliran sistem dengan mengirimkan *massage* pada garis waktu hidup pada bagian *admin*  kebagian berikutnya dengan menampilkan kelola *formulir* PPDB hingga cek koneksi dan berhasil di proses, berikut adalah *squence diagram* kelola *formulir* PPDB pada Gambar 3.9 :

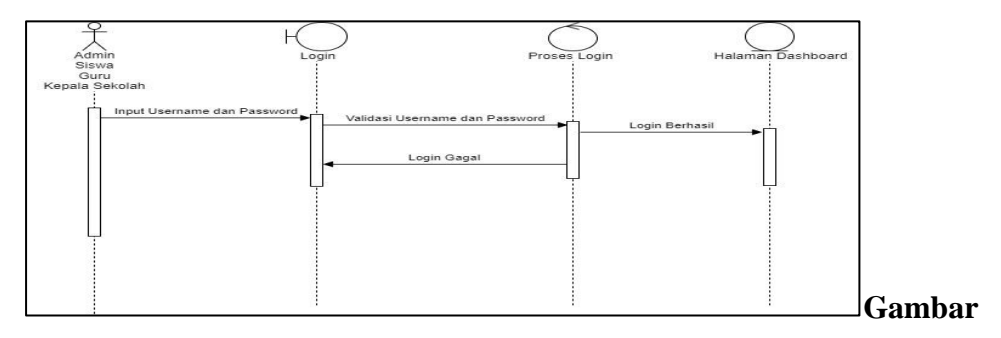

**3.9** *Squence Diagram Admin* Kelola Formulir PPDB

### **3.** *Squence Diagram Admin* **Kelola Pendaftaran Calon Peserta Didik Baru**

Squence *diagram admin* kelola pendaftaran calon peserta didik baru merupakan aliran sistem dengan mengirimkan *massage* pada garis waktu hidup pada bagian *admin* kebagian berikutnya dengan menampilkan kelola pendaftaran calon peserta didik baru hingga cek koneksi dan berhasil di proses, berikut adalah *squence diagram* kelola pendaftaran calon peserta didik baru pada Gambar 3.10 :

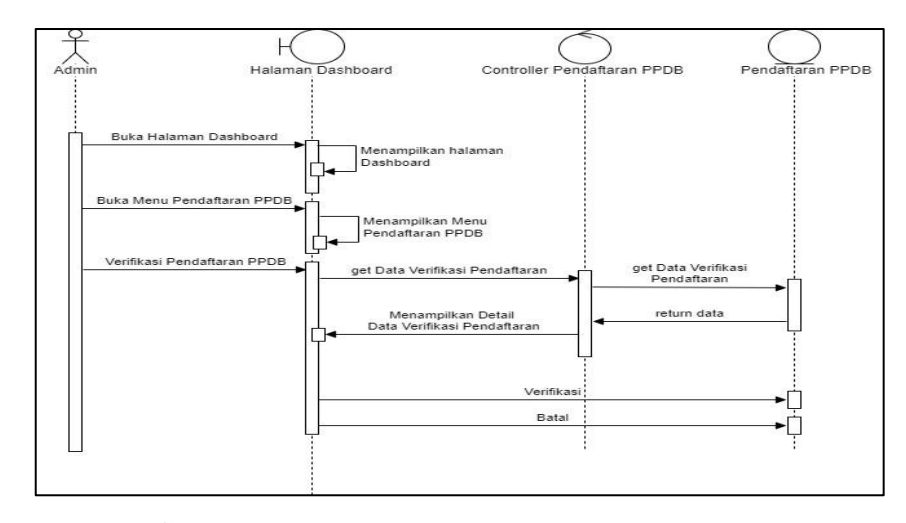

**Gambar 3.10** *Squence Diagram Admin* Kelola Pendaftaran

#### **4.** *Squence Diagram Admin* **Kelola Tes Calon Peserta Didik Baru**

Squence *diagram admin* kelola tes calon peserta didik baru merupakan aliran sistem dengan mengirimkan *massage* pada garis waktu hidup pada bagian *admin* kebagian berikutnya dengan menampilkan kelola tes calon peserta didik baru hingga cek koneksi dan berhasil di proses, berikut adalah *squence diagram* kelola tes calon peserta didik baru pada Gambar 3.11 :

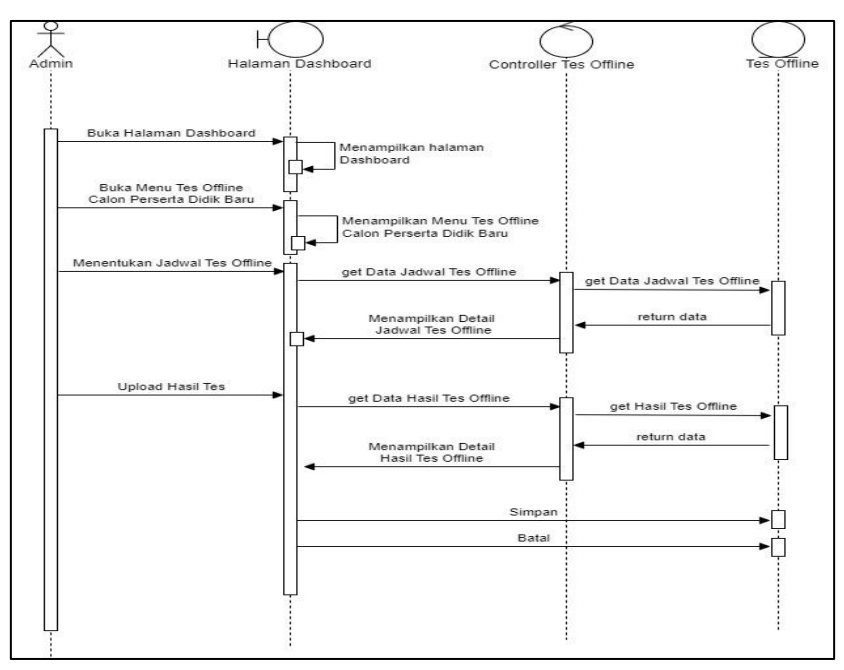

**Gambar 3.11** *Squence Diagram Admin* Kelola Tes Calon Peserta Didik Baru

#### **5.** *Squence Diagram Admin* **Kelola Informasi Akademik & Non-akademik**

*Squence diagram admin* kelola tes calon peserta didik baru kelola informasi akademik & non-akademik merupakan aliran sistem dengan mengirimkan massage pada garis waktu hidup pada bagian *admin* kebagian berikutnya dengan menampilkan kelola informasi akademik & non-akademik hingga cek koneksi dan berhasil di proses, berikut adalah *squence diagram*  kelola informasi akademik & non-akademik pada Gambar 3.12 :

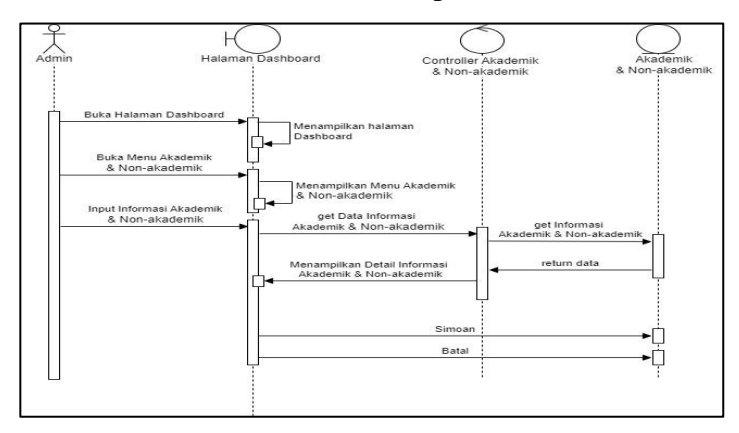

**Gambar 3.12** *Squence Diagram Admin* Kelola Informasi Akademik & Non-akademik

#### **6.** *Squence Diagram Admin* **Kelola Laporan**

*Squence diagram admin* kelola laporan merupakan aliran sistem dengan mengirimkan *massage* pada garis waktu hidup pada bagian *admin* kebagian berikutnya dengan menampilkan kelola laporan hingga cek koneksi dan berhasil di proses, berikut adalah *squence diagram* kelola laporan pada Gambar 3.13 :

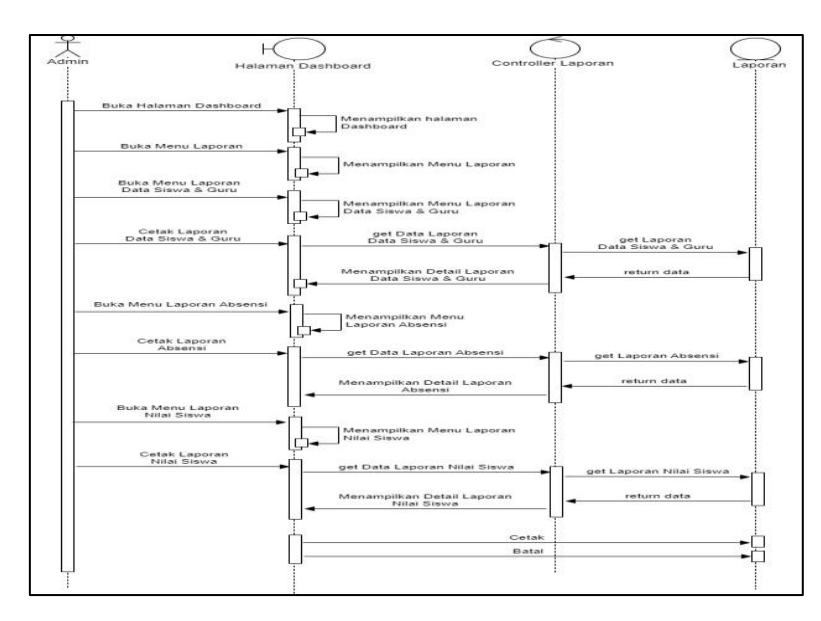

**Gambar 3.13** *Squence Diagram Admin* Kelola Laporan

#### **7.** *Squence Diagram Admin* **Kelola Guru**

*Squence diagram admin* kelola guru merupakan aliran sistem dengan mengirimkan *massage* pada garis waktu hidup pada bagian *admin* kebagian berikutnya dengan menampilkan kelola guru hingga cek koneksi dan berhasil di proses, berikut adalah *squence diagram* kelola guru pada Gambar 3.14 :

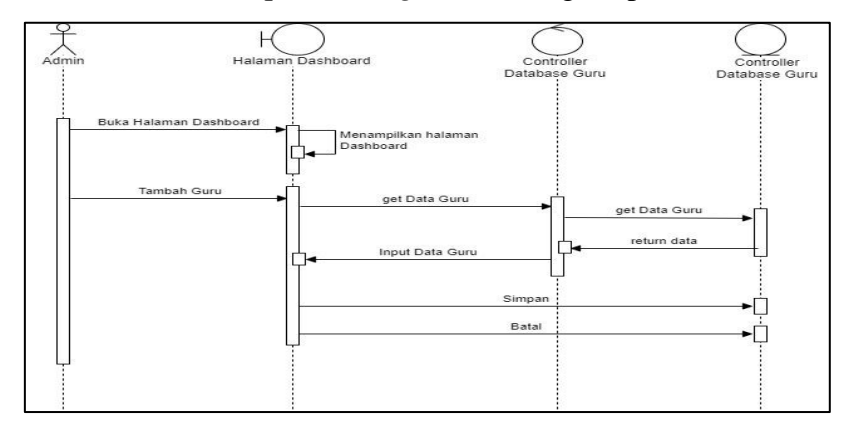

**Gambar 3.14** *Squence Diagram Admin* Kelola Guru

#### **8.** *Squence Diagram Admin* **Kelola Siswa**

*Squence diagram admin* kelola siswa merupakan aliran sistem dengan mengirimkan *massage* pada garis waktu hidup pada bagian *admin* kebagian berikutnya dengan menampilkan kelola siswa hingga cek koneksi dan

berhasil di proses, berikut adalah *squence diagram* kelola siswa pada Gambar 3.15 :

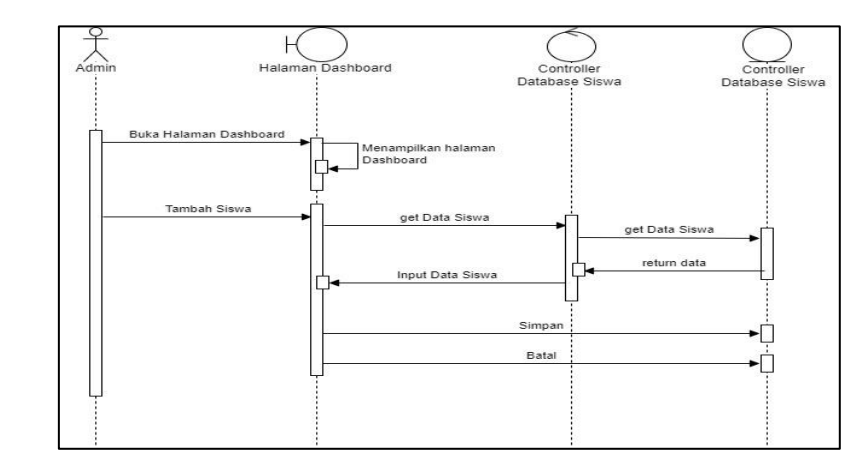

**Gambar 3.15** *Squence Diagram Admin* Kelola Siswa

### **9.** *Squence Diagram Admin* **Kelola Kepala Sekolah**

*Squence diagram admin* kelola kepala sekolah *merupakan* aliran sistem dengan mengirimkan *massage* pada garis waktu hidup pada bagian *admin*  kebagian berikutnya dengan menampilkan kelola kepala sekolah hingga cek koneksi dan berhasil di proses, berikut adalah *squence diagram* kelola kepala sekolah pada Gambar 3.16 :

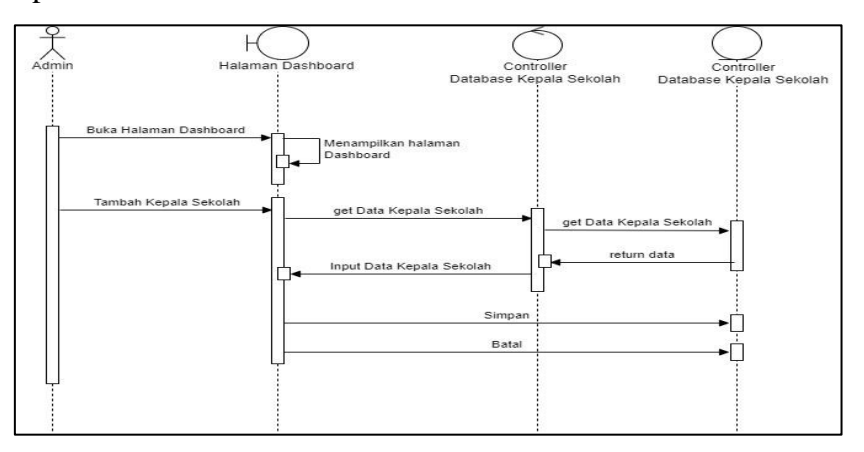

**Gambar 3.16** *Squence Diagram Admin* Kelola Kepala Sekolah

#### **10.** *Squence Diagram* **Siswa Kelola Pendaftaran**

*Squence diagram* siswa kelola pendaftaran merupakan aliran sistem dengan mengirimkan *massage* pada garis waktu hidup pada bagian siswa kebagian berikutnya dengan menampilkan kelola pendaftaran hingga cek koneksi dan berhasil di proses, berikut adalah *squence diagram* kelola pendaftaran pada Gambar 3.17 :

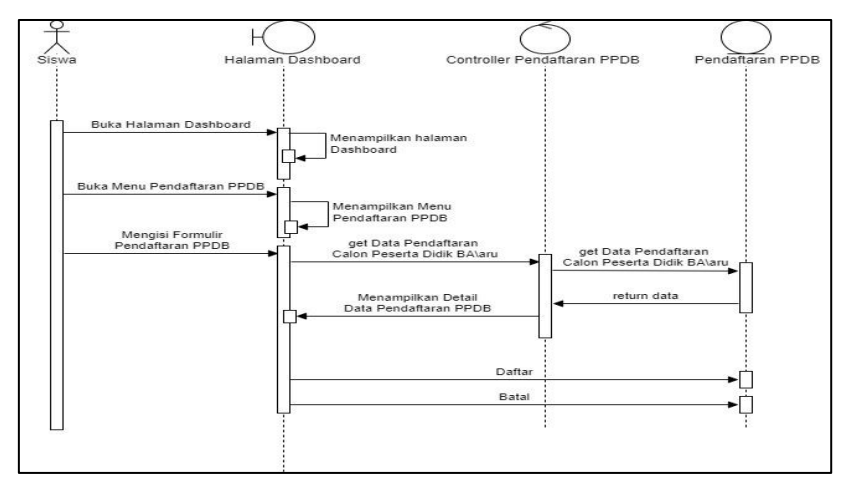

**Gambar 3.17** *Squence Diagram* Siswa Kelola Pendaftaran

#### **11.** *Squence Diagram* **Guru Kelola Jadwal Mata Pelajaran**

*Squence diagram* guru kelola jadwal mata pelajaran merupakan aliran sistem dengan mengirimkan *massage* pada garis waktu hidup pada bagian guru kebagian berikutnya dengan menampilkan kelola jadwal mata pelajaran hingga cek koneksi dan berhasil di proses, berikut adalah *squence diagram* kelola jadwal mata pelajaran pada Gambar 3.18 :

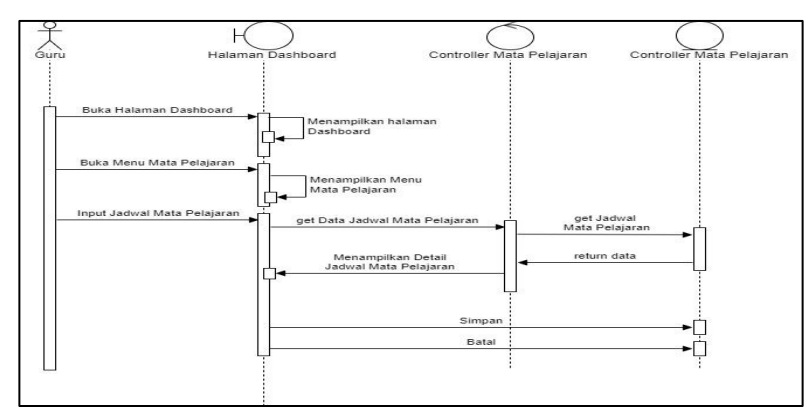

**Gambar 3.18** *Squence Diagram* Guru Kelola Jadwal Mata Pelajaran

#### **12.** *Squence Diagram* **Guru Kelola Absensi Siswa**

*Squence diagram* guru kelola absensi siswa *merupakan* aliran sistem dengan mengirimkan *massage* pada garis waktu hidup pada bagian guru kebagian berikutnya dengan menampilkan kelola absensi siswa hingga cek koneksi dan berhasil di proses, berikut adalah *squence diagram* kelola absensi siswa pada Gambar 3.19 :

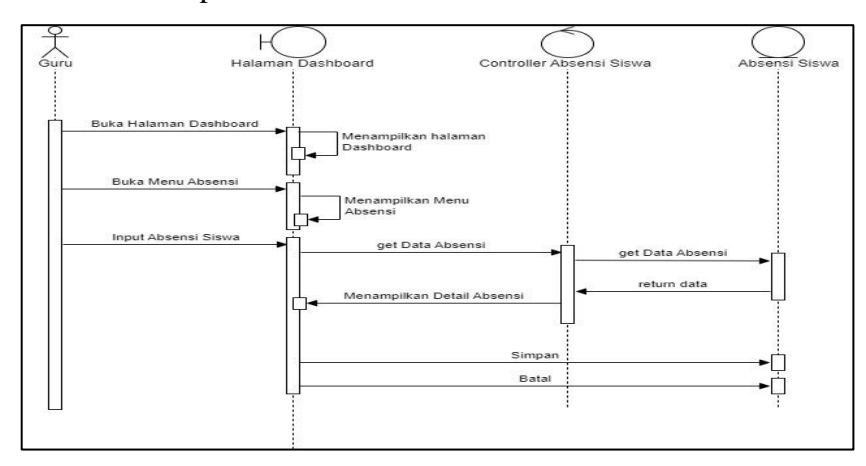

**Gambar 3.19** S*quence Diagram* Guru Kelola Absensi Siswa

### **13.** *Squence Diagram* **Guru Kelola Nilai Siswa**

*Squence diagram* guru kelola nilai siswa merupakan aliran sistem dengan mengirimkan *massage* pada garis waktu hidup pada bagian guru kebagian berikutnya dengan menampilkan kelola nilai siswa hingga cek koneksi dan berhasil di proses, berikut adalah *squence diagram* kelola nilai siswa pada Gambar 3.19 :

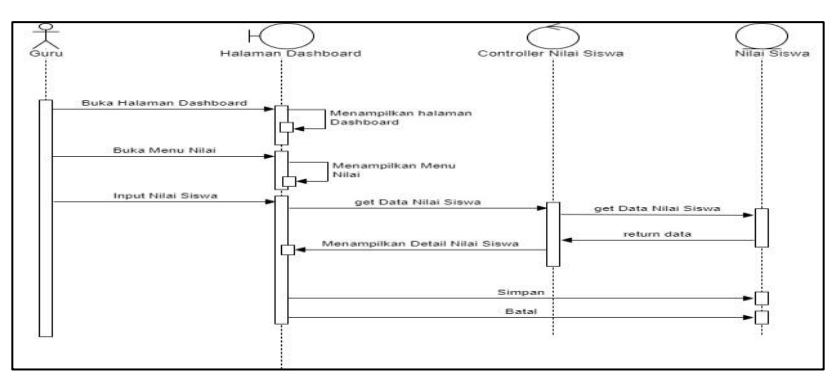

**Gambar 3.20** *Squence Diagram* Guru Kelola Nilai Siswa

# **1.3.2.4 Skenario Use Case**

Berikut adalah skenario jalannya masing-masing *use case* yang telah didefinisikan sebelumnya :

# **1. Skenario Admin**

**Tabel 3.1** Skenario Admin

| No.              | <b>Aksi Aktor</b>           | <b>Reaksi Sistem</b>   |
|------------------|-----------------------------|------------------------|
|                  |                             |                        |
|                  |                             |                        |
| 1.               | Memilih menu login pada     |                        |
|                  | aplikasi siakad SMKN 1      |                        |
|                  | Rawajitu                    |                        |
| 2.               |                             | Menampilkan<br>form    |
|                  |                             | login                  |
| 3.               | formulir<br>Menyediakan     |                        |
|                  | <b>PPDB</b>                 |                        |
| $\overline{4}$ . |                             | Menampilkan<br>hasil   |
|                  |                             | formulir PPDB<br>yang  |
|                  |                             | diinput admin          |
|                  |                             |                        |
|                  |                             |                        |
| 5.               | Melakukan<br>Verifikasi     |                        |
|                  | pendaftaran PPDB            |                        |
| 6.               |                             | Menampilkan<br>daftar  |
|                  |                             | verifikasi pendaftaran |
|                  |                             | PPDB calon siswa       |
| 7.               | Menentukan<br>jadwal<br>tes |                        |
|                  | offline untuk calon peserta |                        |
|                  | didik baru                  |                        |
| 8.               |                             | Menampilkan<br>jadwal  |
|                  |                             | tes offline            |
| 9.               | Menginput hasil lolos tes   |                        |
|                  |                             |                        |

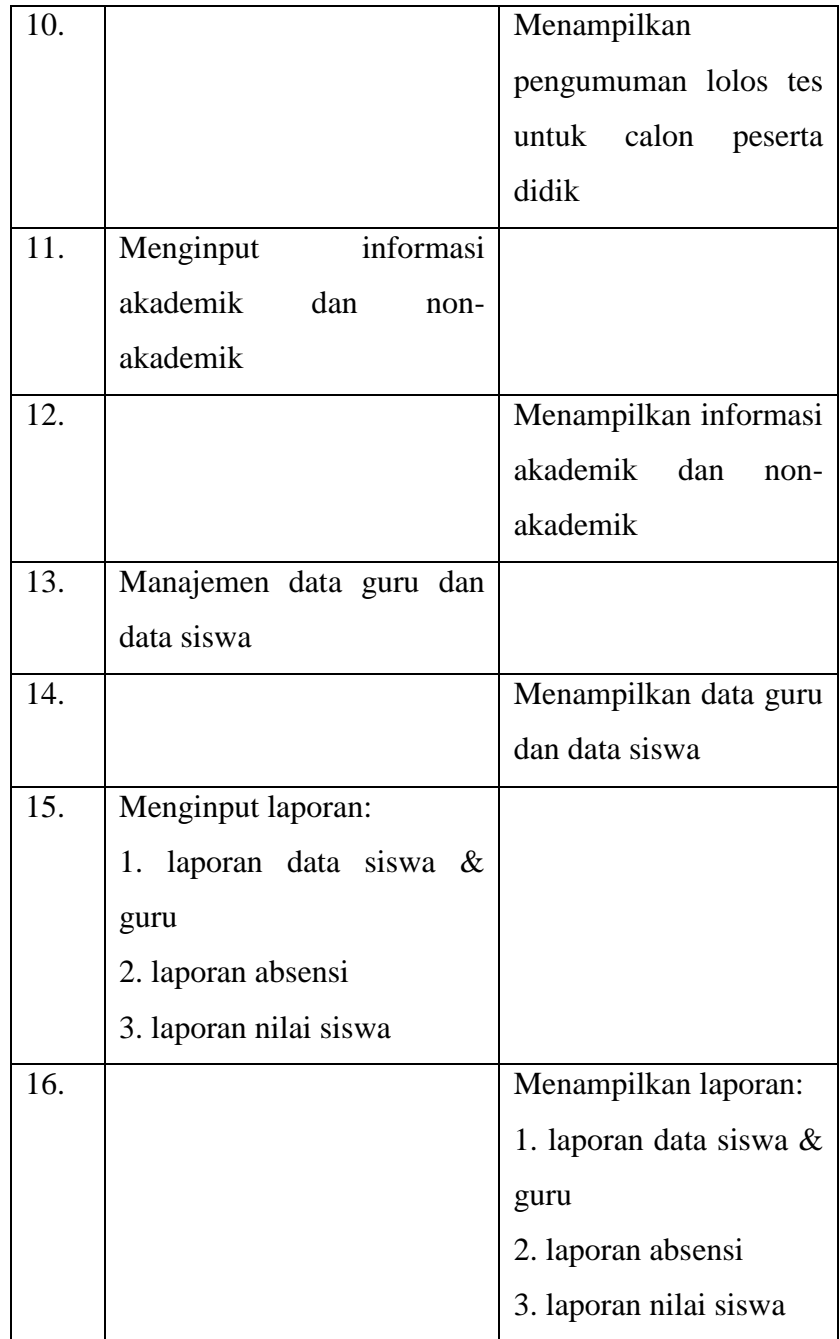

## **2. Skenario Siswa**

**Tabel 3.2** Skenario Siswa

| No. | Aksi Aktor             | <b>Reaksi Sistem</b> |
|-----|------------------------|----------------------|
|     | Memilih menu login     |                      |
|     | pada aplikasi siakad   |                      |
|     | <b>SMKN 1 Rawajitu</b> |                      |

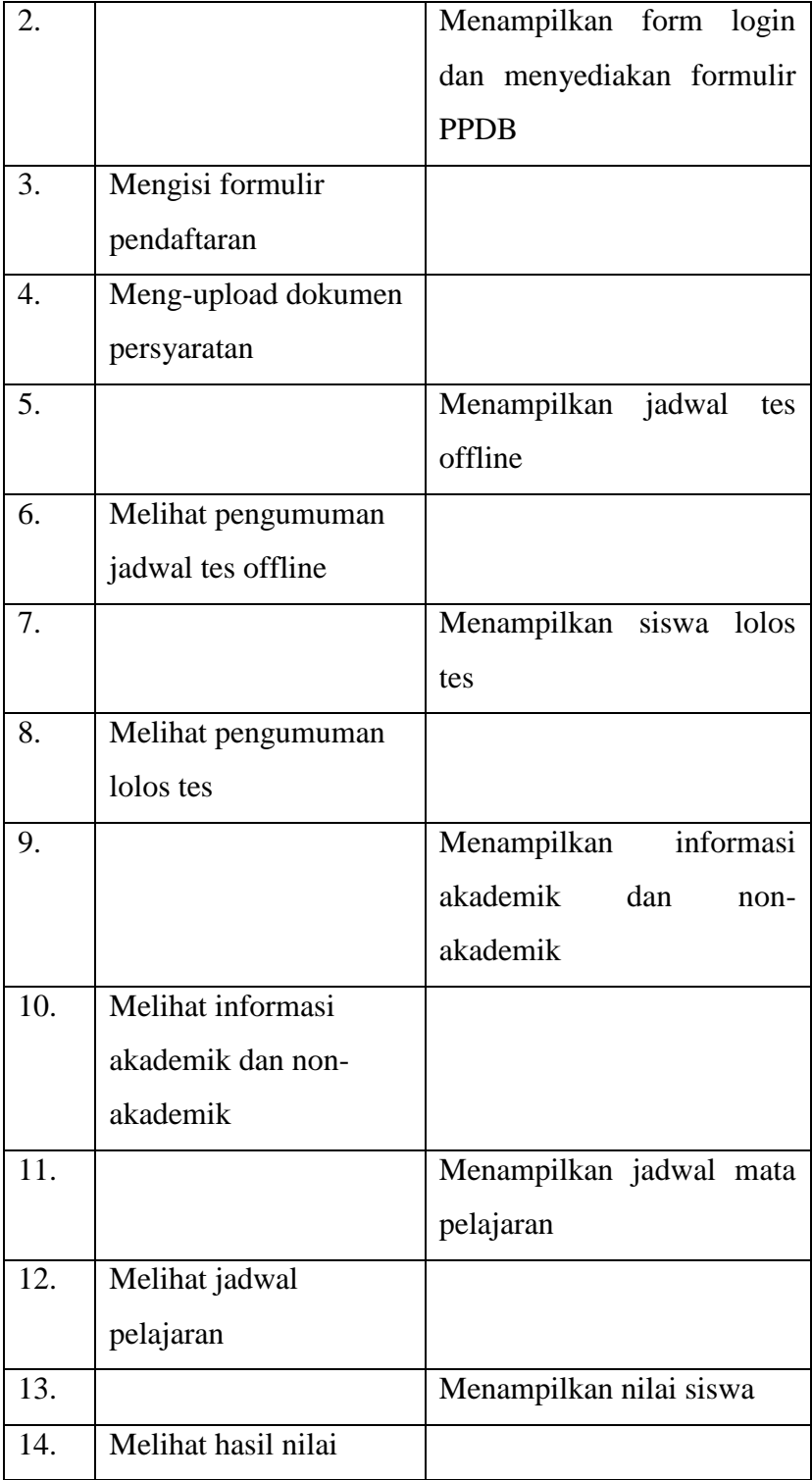

# **3. Skenario Guru**

**Tabel 3.3** Skenario Guru

| No.              | <b>Aksi Aktor</b>          | <b>Reaksi Sistem</b>         |
|------------------|----------------------------|------------------------------|
| 1.               | Memilih<br>login<br>menu   |                              |
|                  | aplikasi<br>siakad<br>pada |                              |
|                  | SMKN 1 Rawajitu            |                              |
| 2.               |                            | informasi<br>Menampilkan     |
|                  |                            | akademik dan<br>non-         |
|                  |                            | akademik                     |
| 3.               | Melihat<br>informasi       |                              |
|                  | akademik<br>dan<br>non-    |                              |
|                  | akademik                   |                              |
| $\overline{4}$ . |                            | Menampilkan data guru &      |
|                  |                            | data siswa                   |
| 5.               | Menampilkan data guru      |                              |
|                  | & data siswa               |                              |
| 6.               |                            | Menampilkan jadwal mata      |
|                  |                            | pelajaran                    |
| 7.               | Melihat jadwal pelajaran   |                              |
| 8.               | Melakukan absensi          |                              |
| 9.               |                            | Menampilkan absensi yang     |
|                  |                            | diinput oleh guru            |
| 10.              | Melakukan input nilai      |                              |
| 11.              |                            | nilai<br>Menampilkan<br>yang |
|                  |                            | diinput                      |

# **4. Skenario Kepala Sekolah**

**Tabel 3.4** Skenario Kepala Sekolah

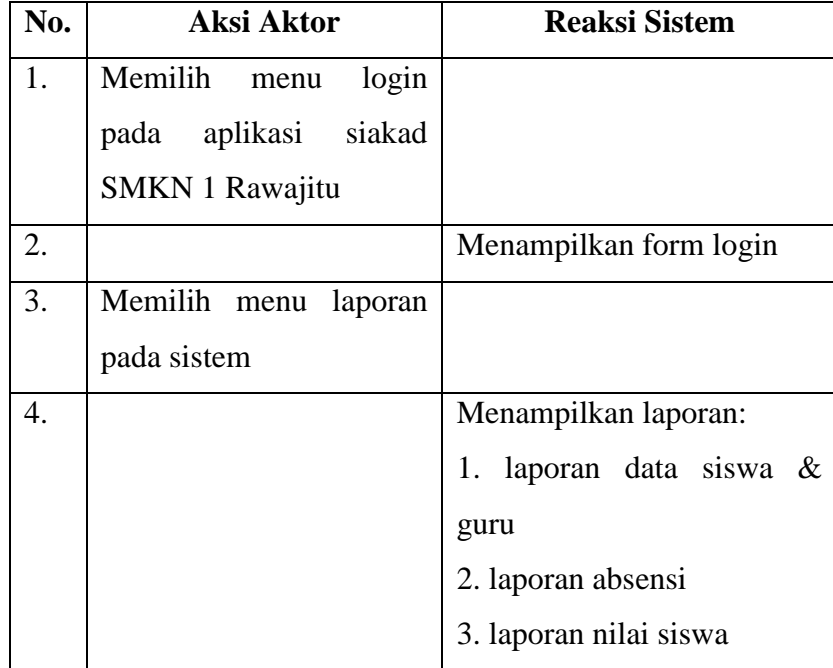

# *1.3.2.5 Class Diagram*

*Class diagram* menggambarkan struktur sistem dari segi pendefinisian kelas-kelas yang akan dibuat untuk membangun sistem, berikut ini adalah *class diagram* pada Gambar 3.21:

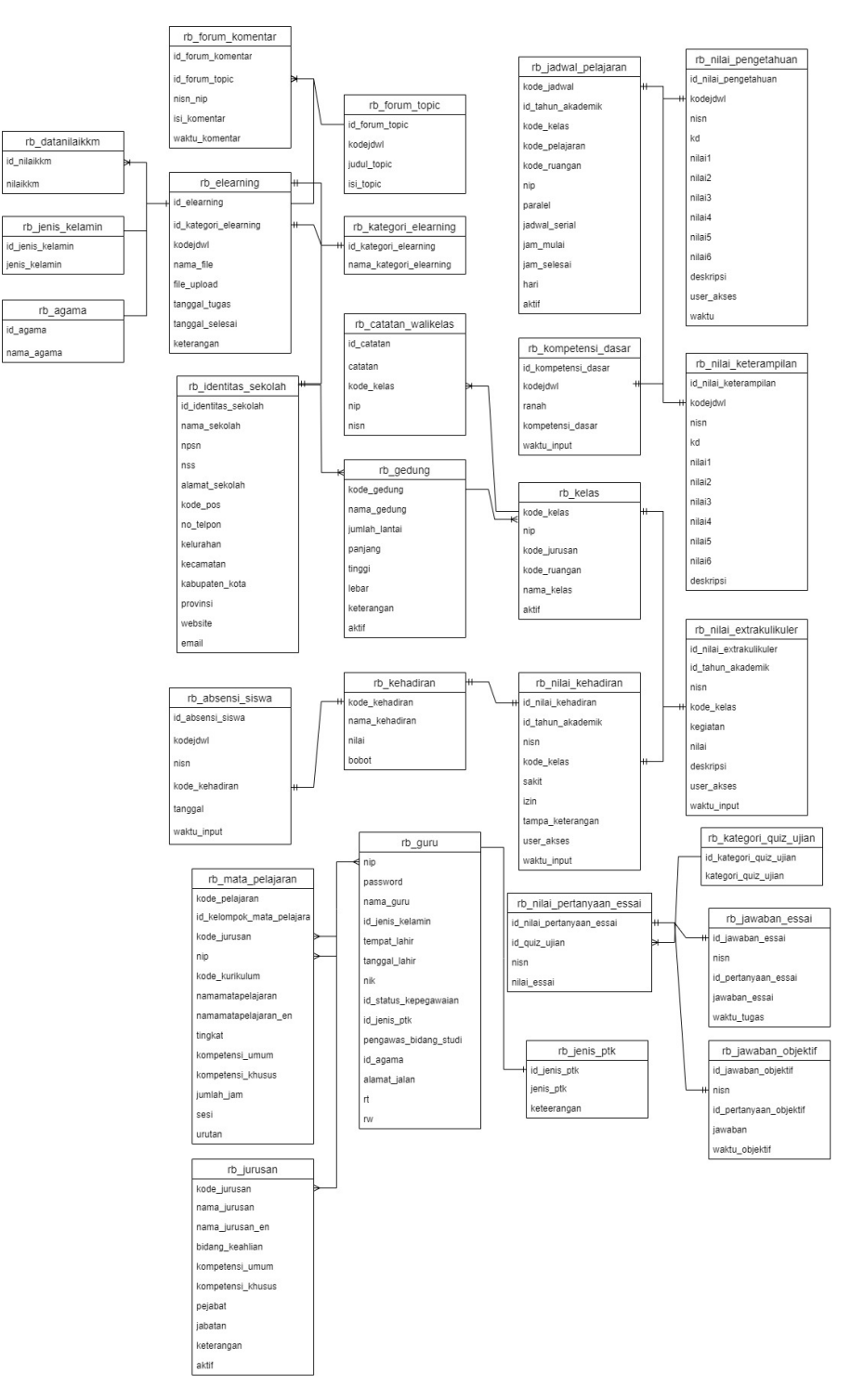

**Gambar 3.21** *Class Diagram*

#### **1.3.2.6 Kamus Data**

### **1. Tabel Absensi Siswa**

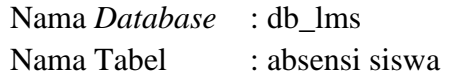

| No | Nama Field       | <b>Tipe Data</b> | <b>Size</b> | Keterangan               |  |  |  |  |  |  |
|----|------------------|------------------|-------------|--------------------------|--|--|--|--|--|--|
|    | Id absensi siswa | Int              | 5           | Primary Key              |  |  |  |  |  |  |
| 2  | Kode kehadiran   | Varchar          | 5           | Foreign Key              |  |  |  |  |  |  |
| 3  | kodejadwal       | Int              | 10          | Kode jadwal<br>pelajaran |  |  |  |  |  |  |
| 4  | nisn             | Varchar          | 20          | nomor nisn               |  |  |  |  |  |  |
| 5  | Tanggal          | Date             |             | Tanggal absensi          |  |  |  |  |  |  |
| 6  | Waktu_input      | Date             |             | Waktu input<br>absensi   |  |  |  |  |  |  |

**Tabel 3.5** Tabel absensi siswa

# **2. Tabel Guru**

Nama *Database* : db\_lms Nama Tabel : guru

**Tabel 3.6** tabel guru

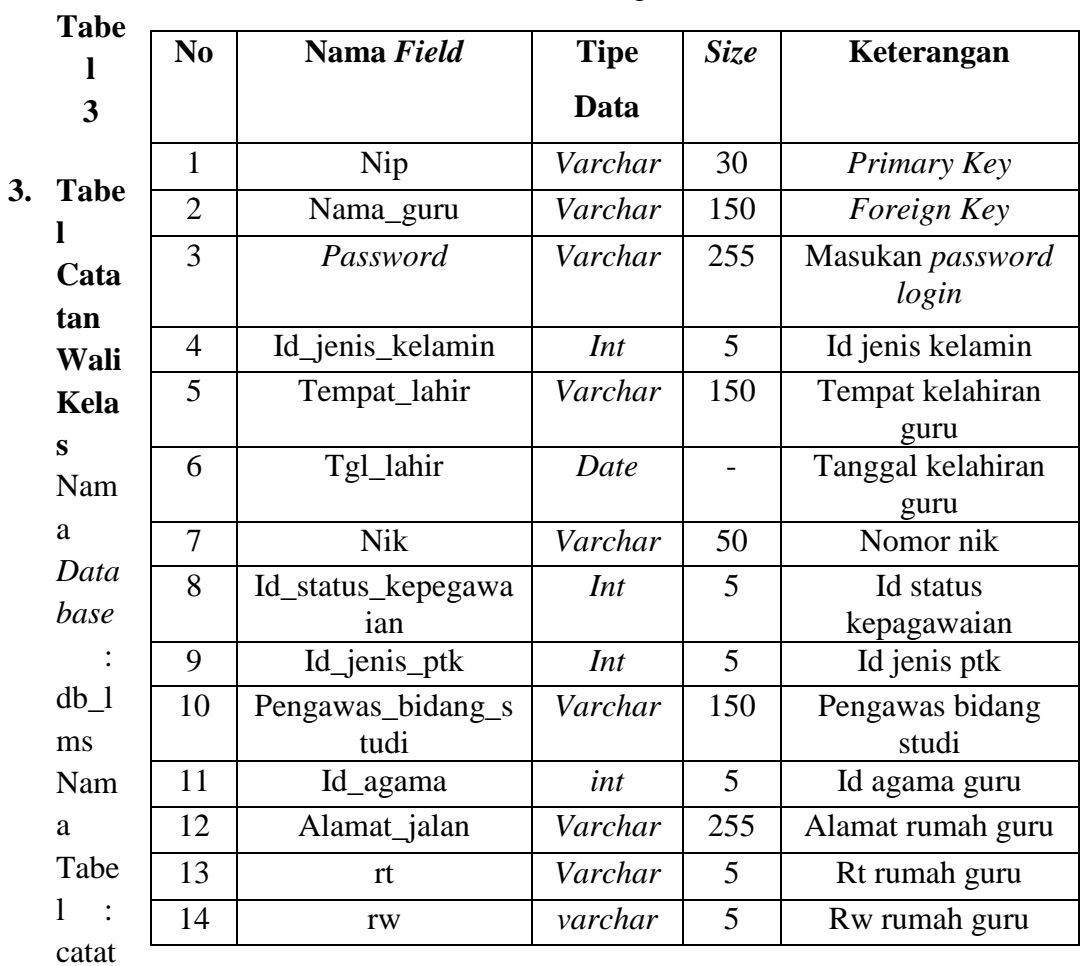

an walikelas

**Tabel 3.7** Tabel Catatan Wali Kelas

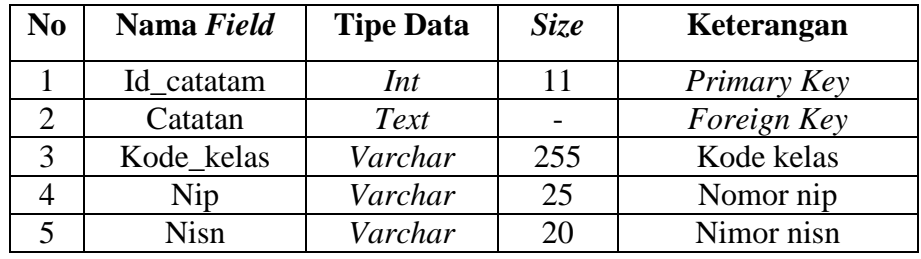

# **4. Tabel** *e-learning*

Nama *Database* : db\_lms

Nama Tabel : *e-learning*

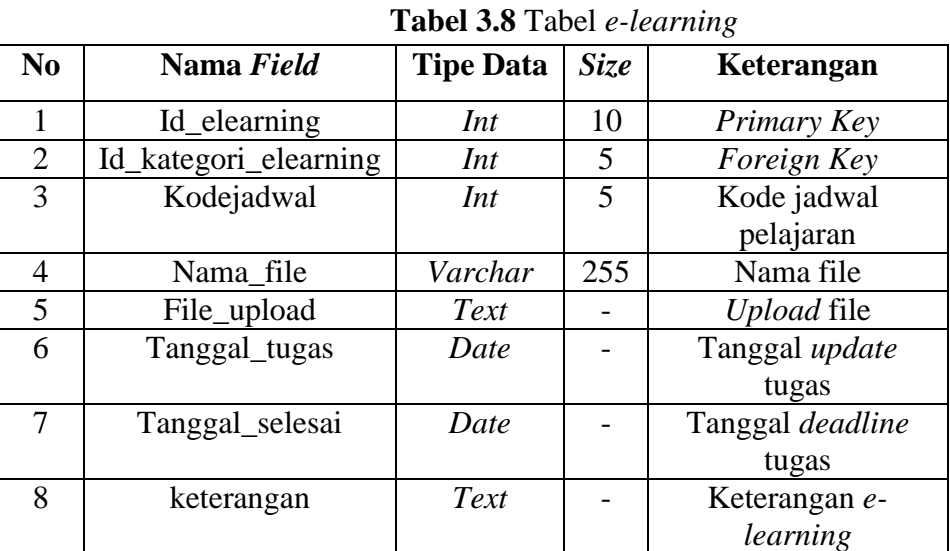

# **5. Tabel gedung**

Nama *Database* : db\_lms Nama Tabel : gedung

## **Tabel 3.9** Tabel gedung

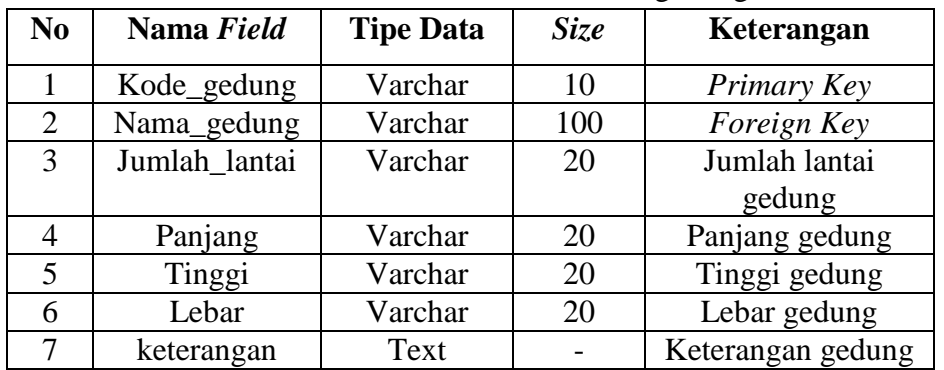

# **6. Tabel Agama**

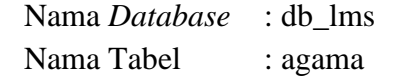

| No | Nama Field | <b>Tipe Data</b> | <b>Size</b> | Keterangan  |
|----|------------|------------------|-------------|-------------|
|    | Id_agama   | Int              |             | Primary Key |
|    | Nama_agama | Varchar          | 100         | Foreign Key |

**Tabel 3.10** Tabel agama

### **7. Tabel Forum Komentar**

Nama *Database* : db\_lms

Nama Tabel : forum komentar

**Tabel 3.11** Tabel forum komentar

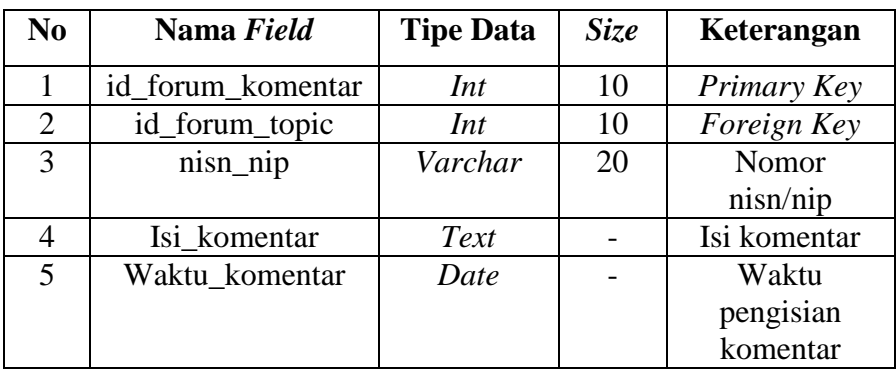

# **8. Tabel Forum Topic**

Nama *Database* : db\_lms

Nama Tabel : forum topic

**Tabel 3.12** Tabel forum topic

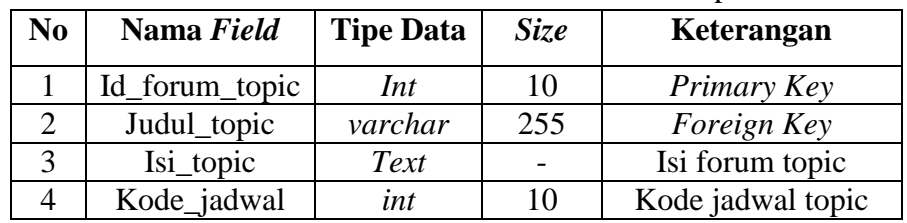

### **9. Tabel Identitas Sekolah**

Nama *Database* : db\_lms

Nama Tabel : identitas sekolah

**Tabel 3.13** Tabel identitas sekolah

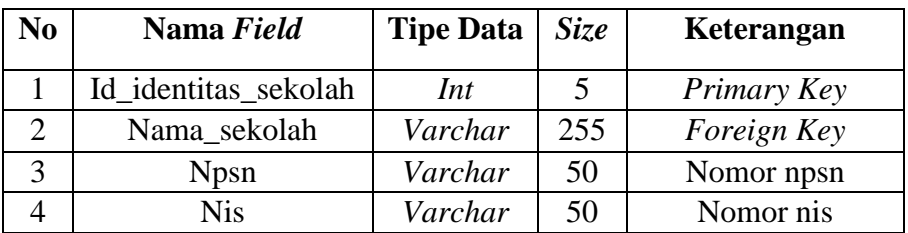

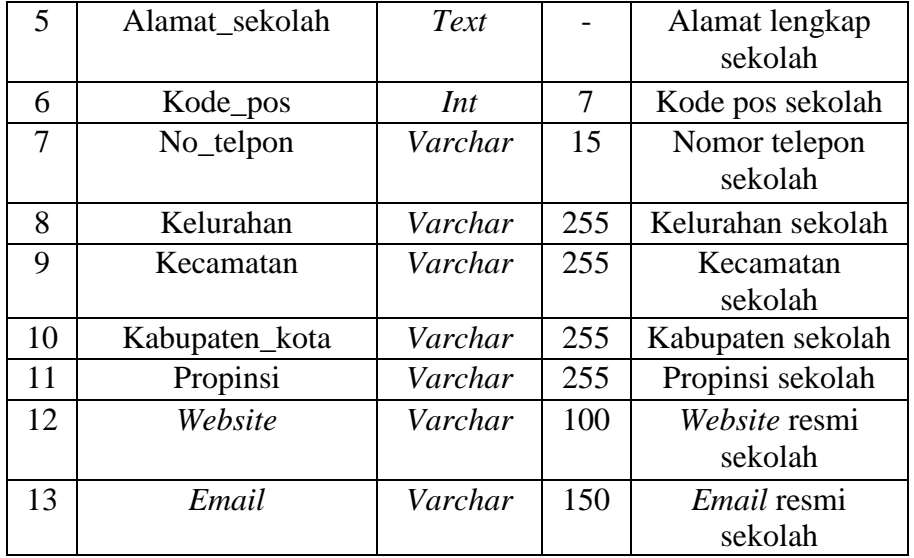

# **10. Tabel Jadwal Pelajaran**

Nama *Database* : db\_lms

Nama Tabel : jadwal pelajaran

**Tabel 3.14** Tabel jadwal pelajaran

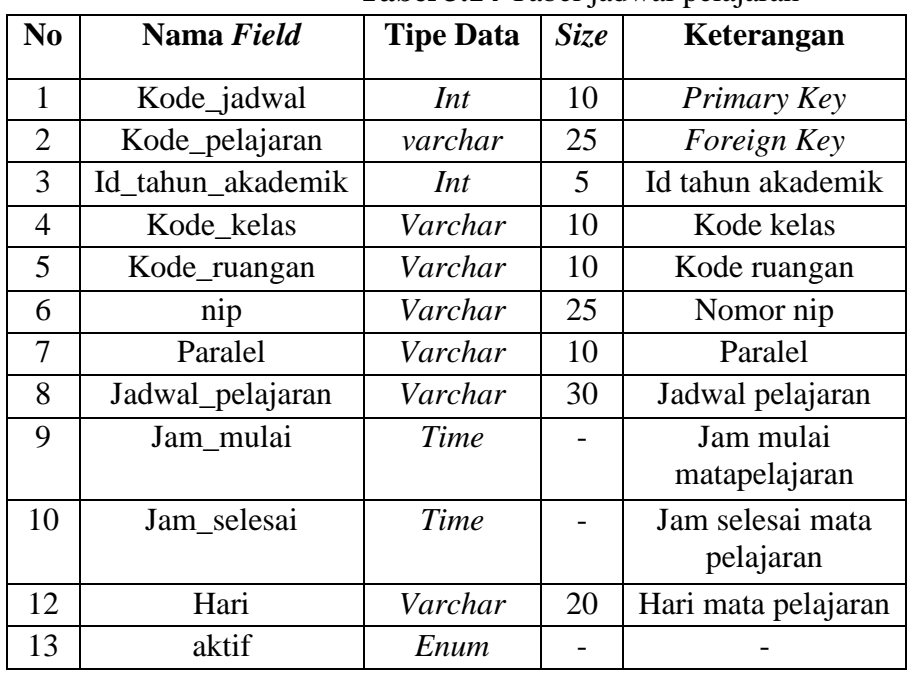

# **11. Tabel Jawaban** *Essay*

Nama *Database* : db\_lms

Nama Tabel : jawaban *essay*

| No | Nama Field          | <b>Tipe Data</b> | <b>Size</b> | Keterangan    |
|----|---------------------|------------------|-------------|---------------|
|    | Id_jawaban_essay    | Int              | 5           | Primary Key   |
| 2  | <b>Nisn</b>         | Varchar          | 20          | Foreign Key   |
| 3  | Id_pertanyaan_essay | Int              | 10          | Id pertanyaan |
|    |                     |                  |             | essay         |
| 4  | Jawaban_essay       | Text             |             | Jawaban essay |
| 5  | Waktu_tugas         | time             |             | Waktu         |
|    |                     |                  |             | pengumpulan   |
|    |                     |                  |             | tugas         |

**Tabel 3.15** Tabel jawaban *essay*

### **12. Tabel Jenis Kelamin**

Nama *Database* : db\_lms

Nama Tabel : jenis kelamin

**Tabel 3.16** Tabel jenis kelamin

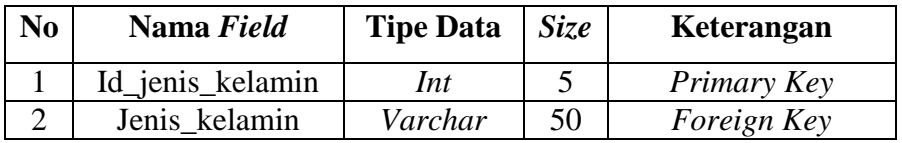

### **13. Tabel Jenis Ptk**

Nama *Database* : db\_lms Nama Tabel : jenis ptk

**Tabel 3.17** Tabel jenis ptk

| N <sub>0</sub> | Nama Field   | <b>Tipe Data</b> | <i>Size</i> | Keterangan           |
|----------------|--------------|------------------|-------------|----------------------|
|                | Id_jenis_ptk | Int              |             | Primary Key          |
|                | Jenis_ptk    | Varchar          | 100         | Foreign Key          |
|                | keterangan   | Text             |             | Keterangan jenis ptk |

### **14. Tabel Jurusan**

Nama *Database* : db\_lms Nama Tabel : jurusan

**Tabel 3.18** Tabel jurusan

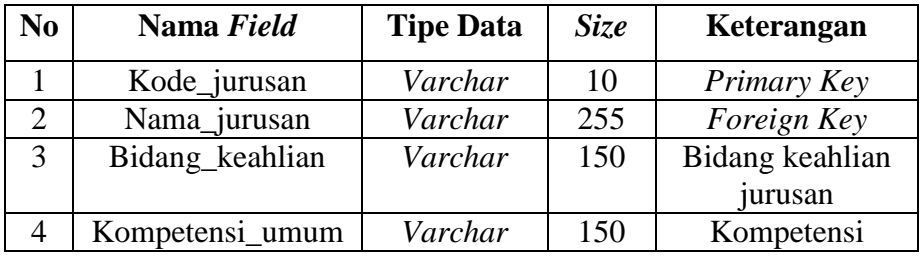

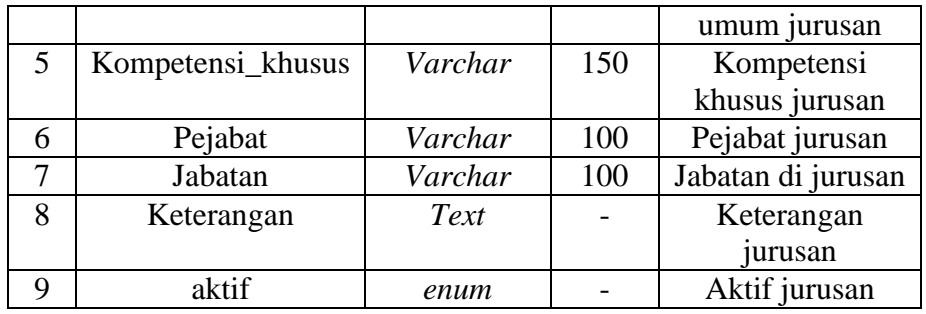

## **15. Tabel Kategori** *e-learning*

Nama *Database* : db\_lms

Nama Tabel : kategori *e-learning*

**Tabel 3.19** Tabel kategori *e-learning*

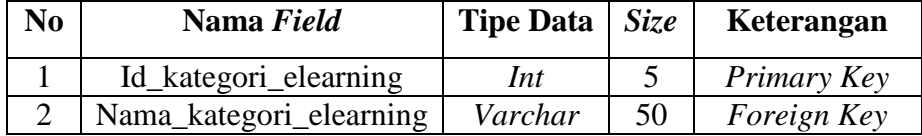

## **16. Tabel Kategori** *Quiz* **Ujian**

Nama *Database* : db\_lms

Nama Tabel : kategori *quiz* Ujian

**Tabel 3.20** Tabel kategori *quiz* Ujian

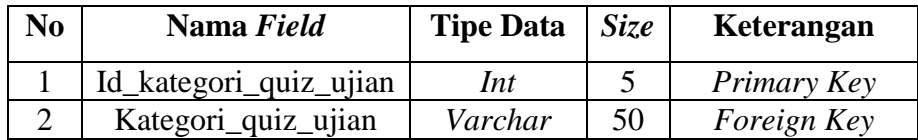

### **17. Tabel Kehadiran**

Nama *Database* : db\_lms

Nama Tabel : kategori kehadiran

**Tabel 3.21** Tabel kehadiran

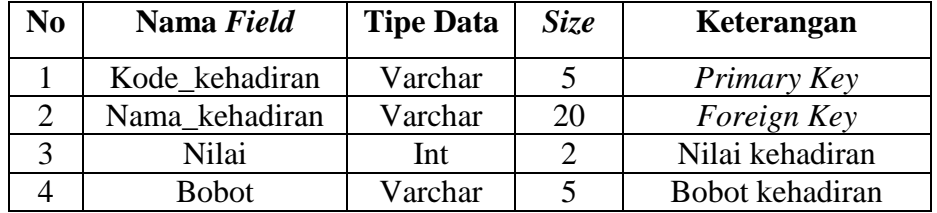

### **18. Tabel Kelas**

Nama *Database* : db\_lms

Nama Tabel : kelas

#### **Tabel 3.22** Tabel kelas

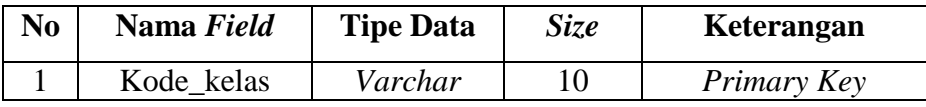

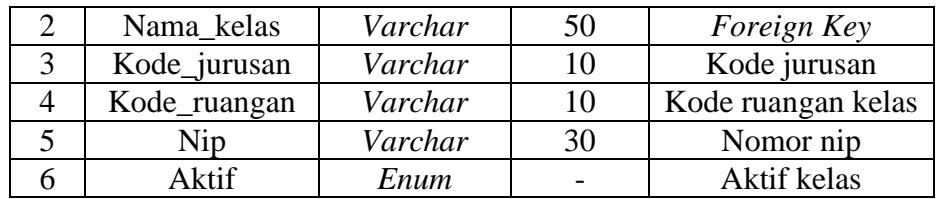

# **19. Tabel Kompetensi Dasar**

Nama *Database* : db\_lms

Nama Tabel : kompetensi dasar

**Tabel 3.23** Tabel kompetensi dasar

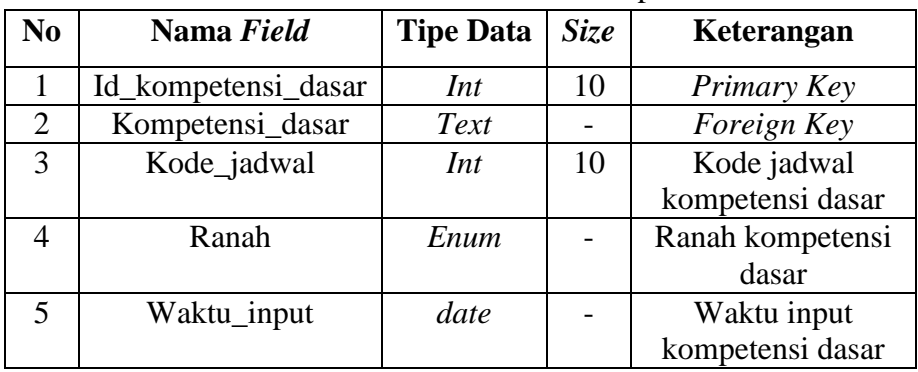

# **20. Tabel Mata Pelajaran**

Nama *Database* : db\_lms

Nama Tabel : mata pelajaran

**Tabel 3.24** Tabel mata pelajaran

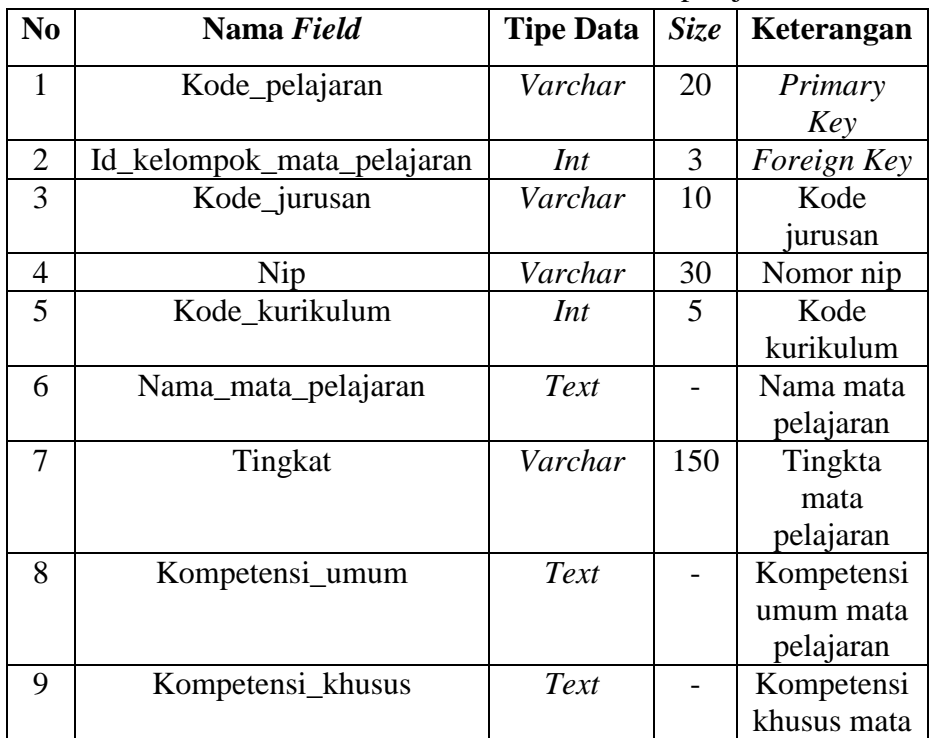

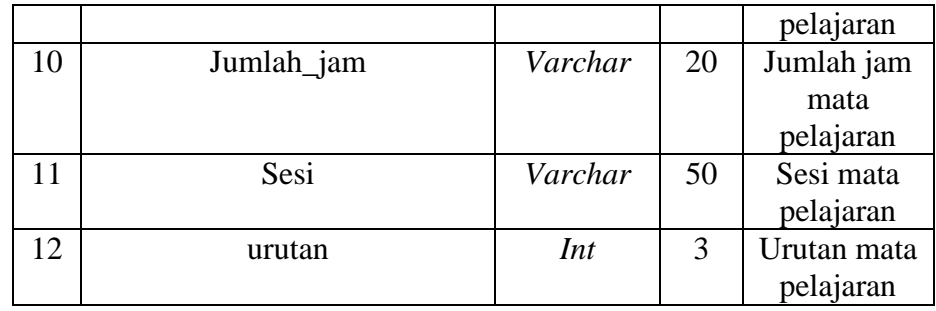

### **21. Tabel Nilai** *Extrakulikuler*

Nama *Database* : db\_lms

Nama Tabel : Nilai *Extrakulikuler*

**Tabel 3.25** Tabel Nilai *Extrakulikuler*

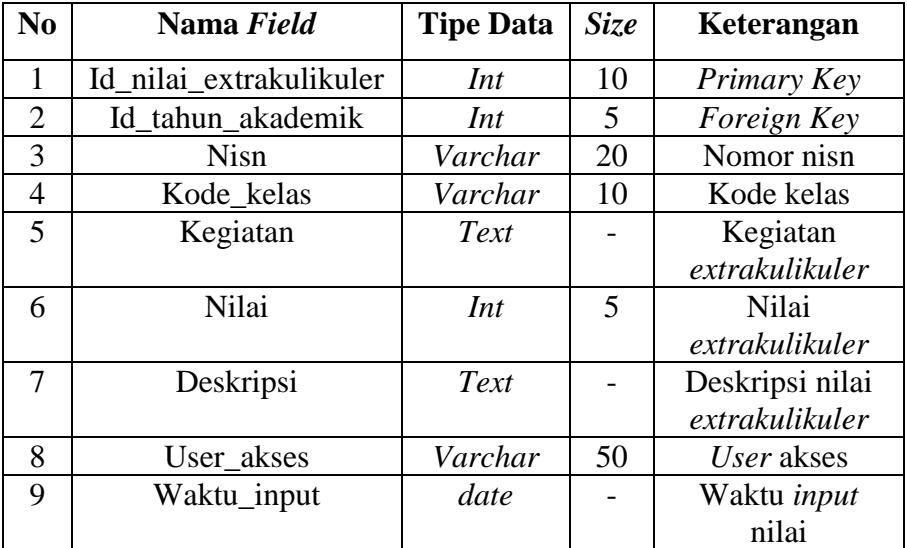

# **22. Tabel Nilai Kehadiran**

Nama *Database* : db\_lms

Nama Tabel : nilai kehadiran

**Tabel 3.26** Tabel Nilai kehadiran

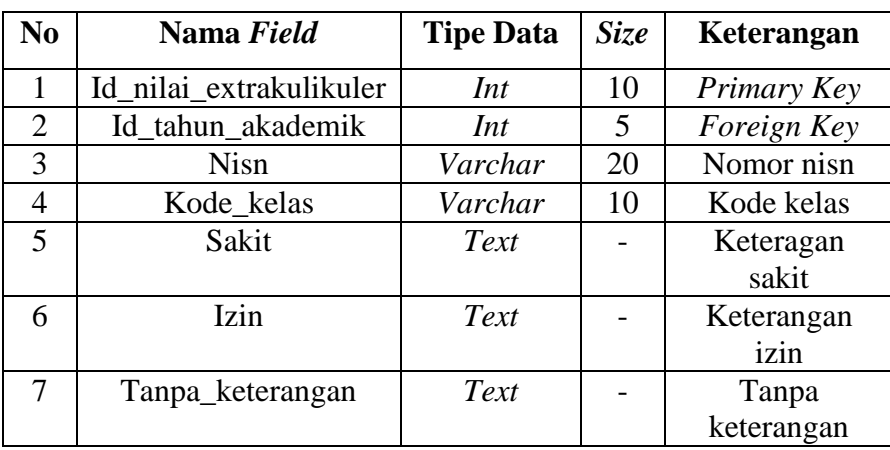

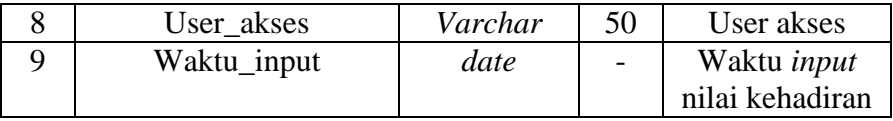

## **23. Tabel Nilai Keterampilan**

Nama *Database* : db\_lms

Nama Tabel : nilai keterampilan

**Tabel 3.27** Tabel Nilai keterampilan

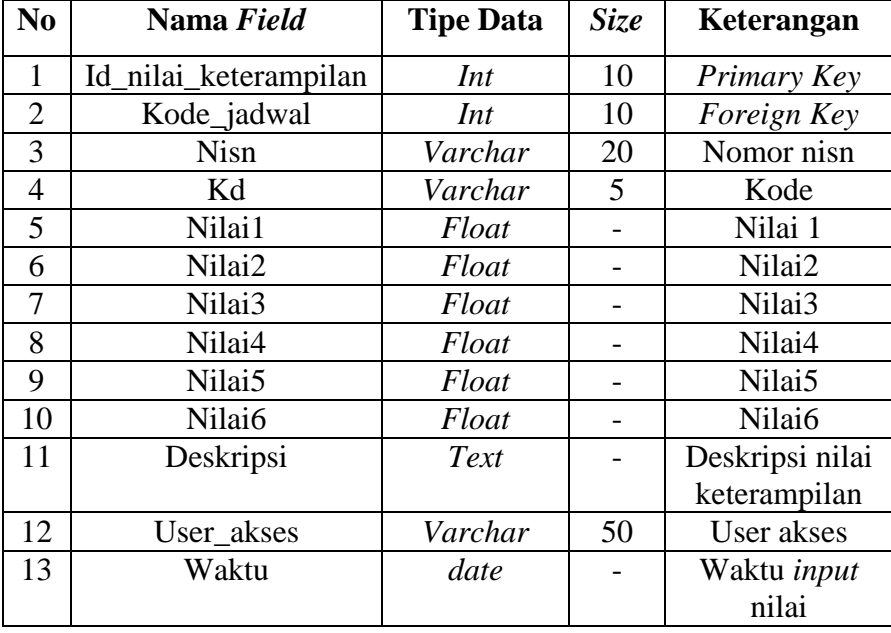

# **24. Tabel Nilai Pengetahuan**

Nama *Database* : db\_lms

Nama Tabel : nilai pengetahuan

**Tabel 3.28** Tabel Nilai pengetahuan

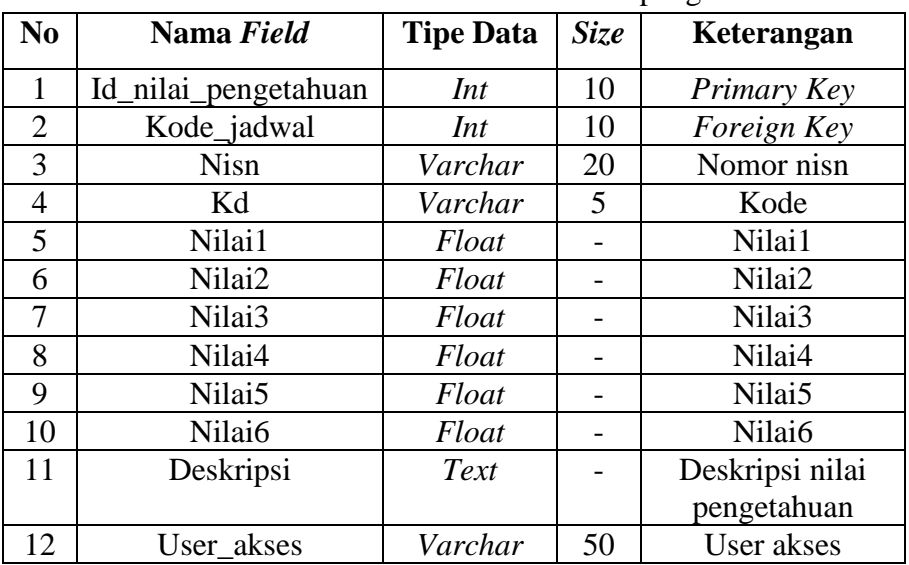

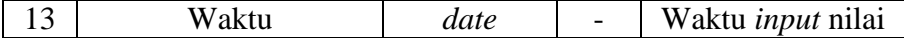

### **25. Tabel nilai pertanyaan** *essay*

Nama *Database* : db\_lms

Nama Tabel : nilai pertanyaan *essay*

**Tabel 3.29** Tabel nilai pertanyaan *essay*

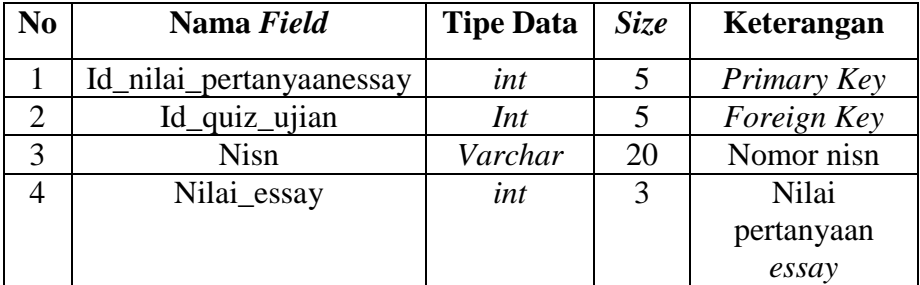

# **26. Tabel Nilai KKM**

Nama *Database* : db\_lms

Nama Tabel : nilai kkm

**Tabel 3.30** Tabel nilai kkm

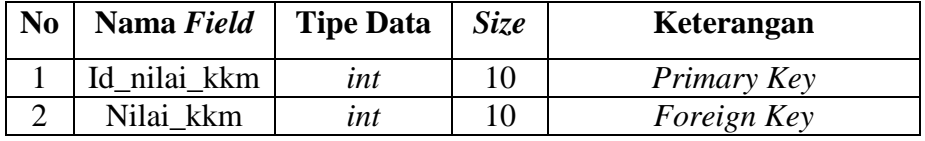

#### **27. Tabel Jawaban** *Objektif*

Nama *Database* : db\_lms Nama Tabel : jawaban *objektif*

**Tabel 3.31** Tabel jawaban *objektif*

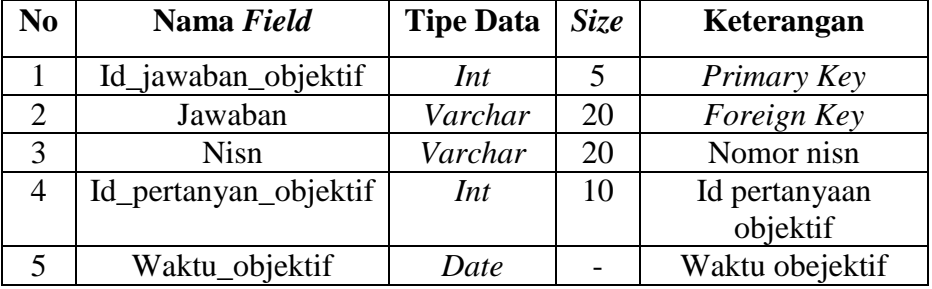

### **3.3.2.7 Desain Input/Output**

Desain I/O merupakan perencanaan dari desain *interface* yang akan dibuat pada program agar pengguna dapat membayangkan apakah sistem yang akan dibuat sesuai dengan kebutuhan pengguna.

#### **A.** *Desain Input*

*Desain input* ini merupakan gambaran secara umum tentang bentuk dari tampilan atau *user interface* dari suatu program. Pada sistem informasi *elearning* dibuat beberapa desain input *interface.*

**1.** *Login* 

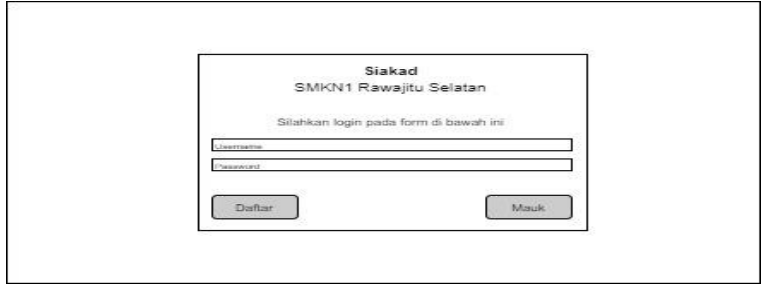

**Gambar 3.22** Halaman *Login*

#### **2.** *Beranda* **Pendaftaran**

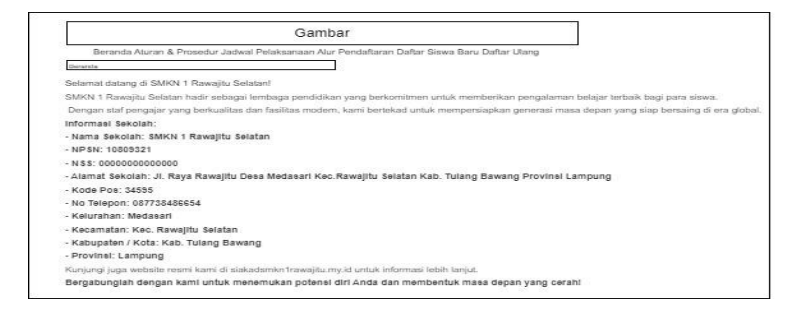

**Gambar 3.23** Beranda Pendaftaran

**3. Aturan dan Prosedur Pendaftaran**

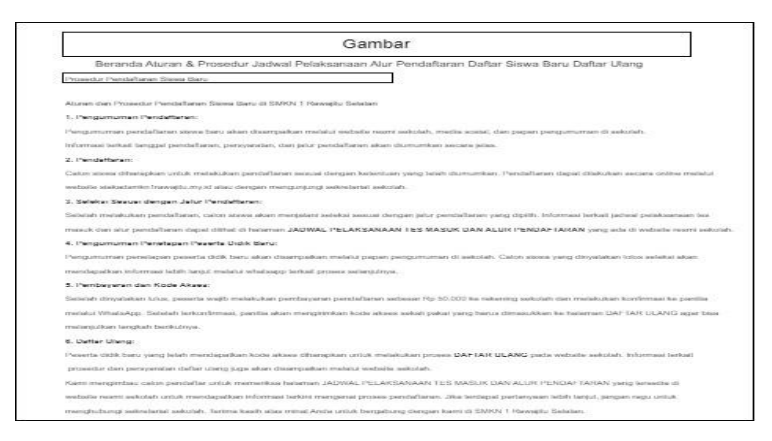

**Gambar 3.24** aturan dan prosedur pendaftaran

### **4. Jadwal Pelaksanaan Tes** *Offlline*

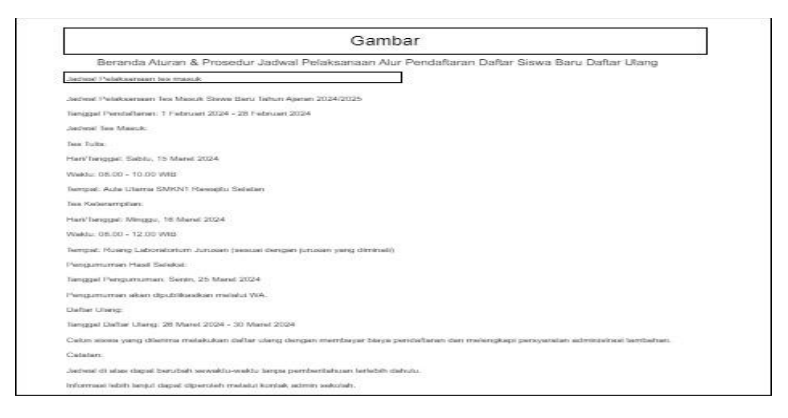

**Gambar 3.25** jadwal pelaksanaan tes *offline*

# **5. Alur pendaftaran**

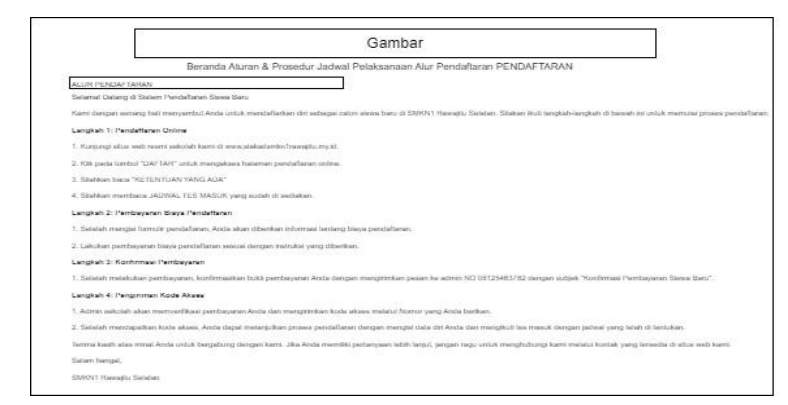

**Gambar 3.26** alur pendaftaran

**6. Daftar Siswa Baru**

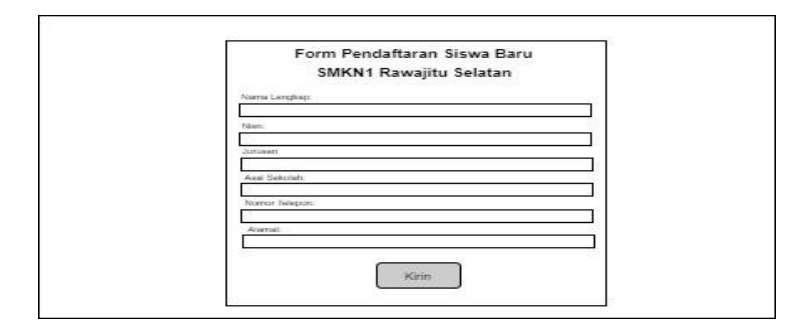

**Gambar 3.27** Daftar siswa baru

# **7. Daftar Ulang**

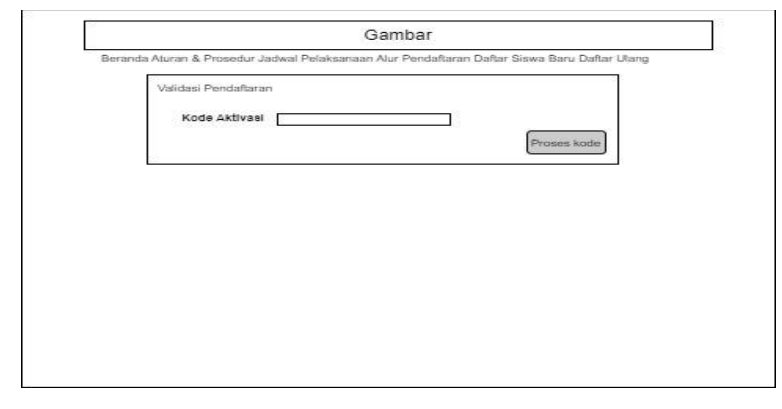

**Gambar 3.28** Daftar Ulang

### **8. Formulir Daftar Ulang**

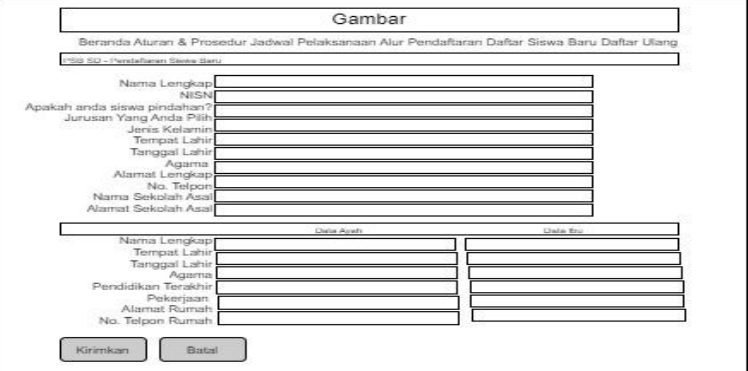

**Gambar 3.29** Formulir daftar ulang

### **Admin**

Berikut merupakan desain input akun siakad yang diakses oleh admin. Pada hak akses admin, admin bisa me-manajemen data master,

data pengguna, data akademik, data materi dan tugas, forum diskusi, journal KBM, data absensi, raport uts, dan rapot semester.

### **1. Dashboard** *Admin*

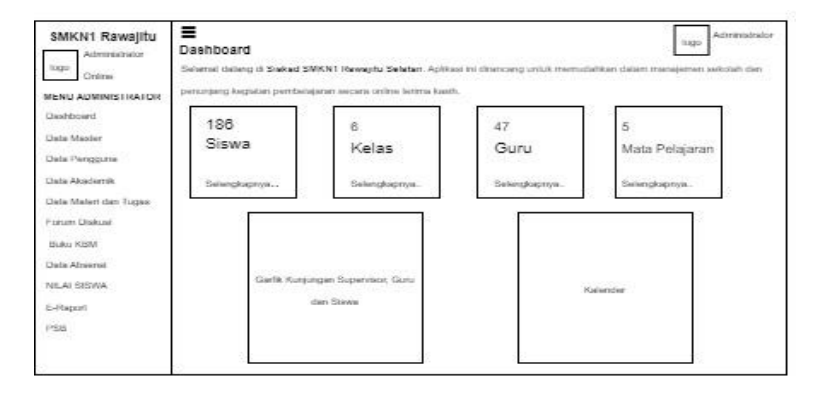

**Gambar 3.30** *dashboard admin*

#### **2. Data Master – Data kurikulum**

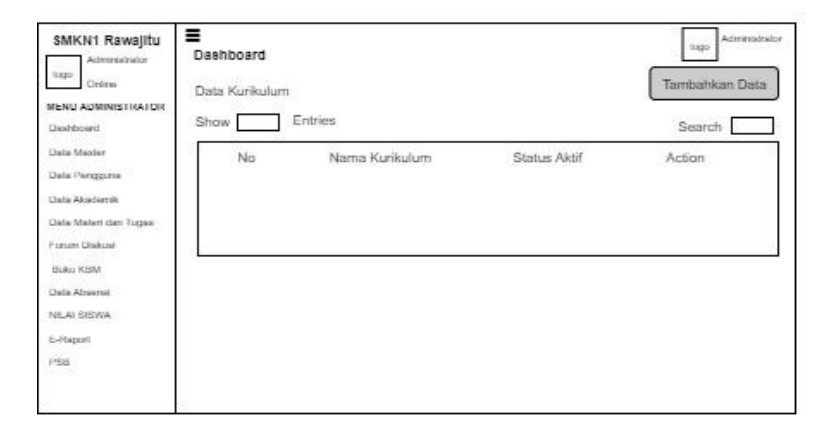

**Gambar 3.31** Data Master - Data kurikulum

**3. Data Master - Data Kurikulum**

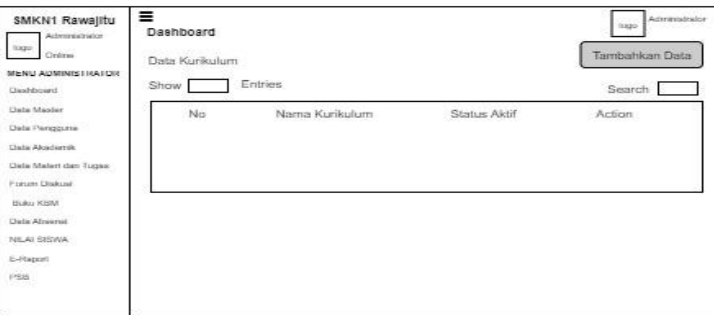

**Gambar 3.32** Data Master - Data Kurikulum

**4. Data Master - Data Tahun Akademik**

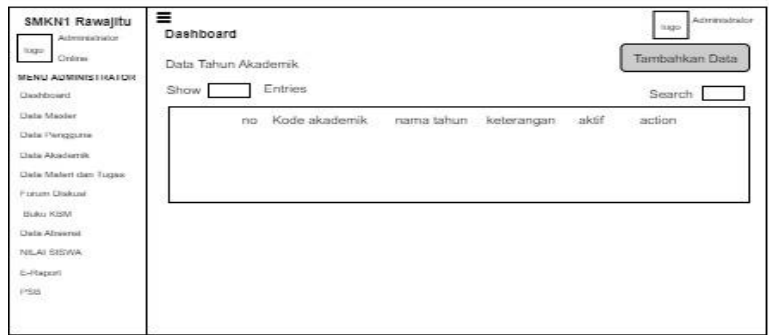

**Gambar 3.33** Data Master - Data Tahun Akademik

**5. Data Master - Data Gedung**

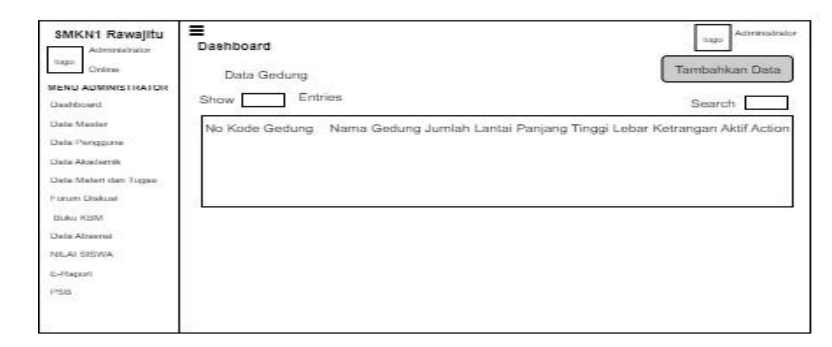

**Gambar 3.34** Data Master - Data Gedung

**6. Data Master – Data Ruangan**

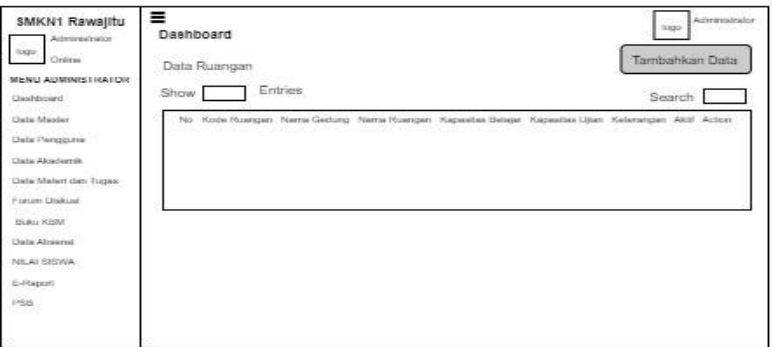

**Gambar 3.35** Data Master – Data Ruangan

### **7. Data Master – Data Jabatan**

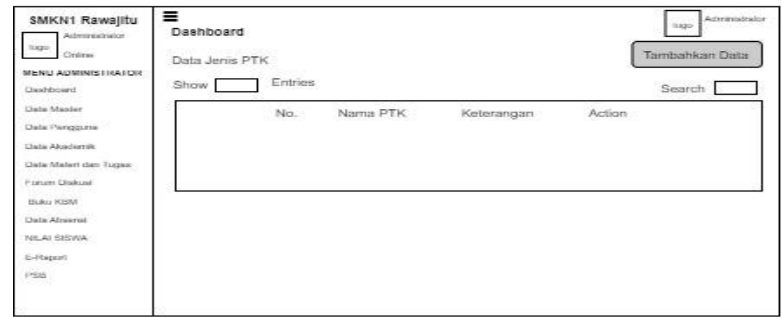

**Gambar 3.36** Data Master – Data Jabatan

# **8. Data Master – Data Jurusan**

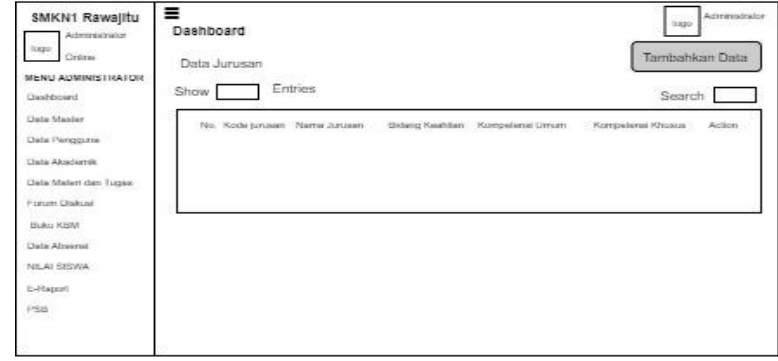

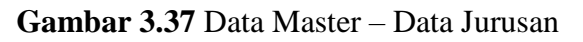

**9. Data Mater – Data Kelas**

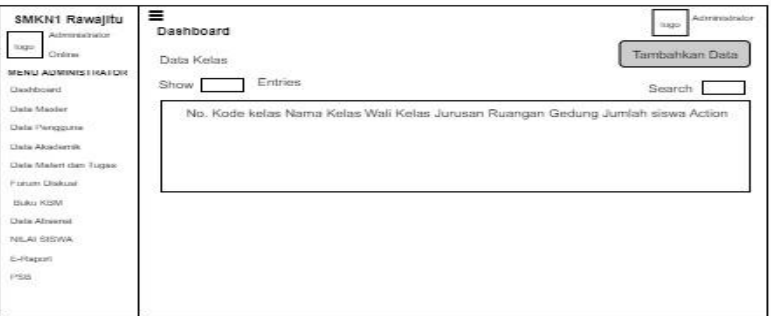

**Gambar 3.38** Data Mater – Data Kelas

### **10. Data Master – Data Siswa**

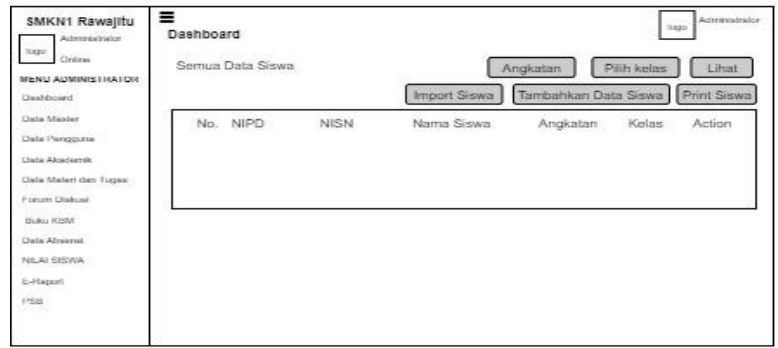

**Gambar 3.39** Data Master – Data Siswa

# **11. Data Master – Data Guru**

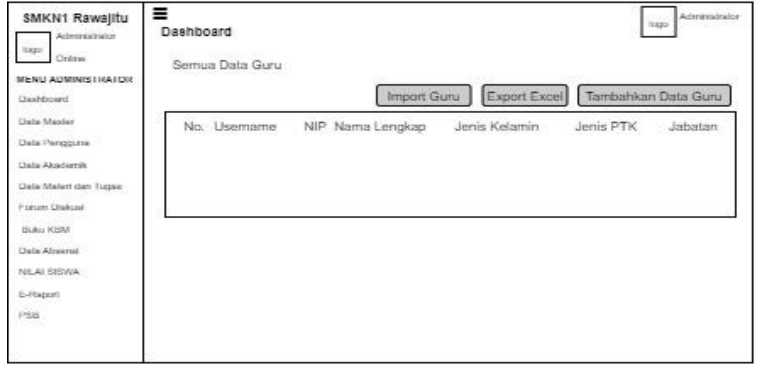

**Gambar 3.40** Data Master – Data Status Guru

# **12. Data Pengguna – Data Kepala Sekolah**

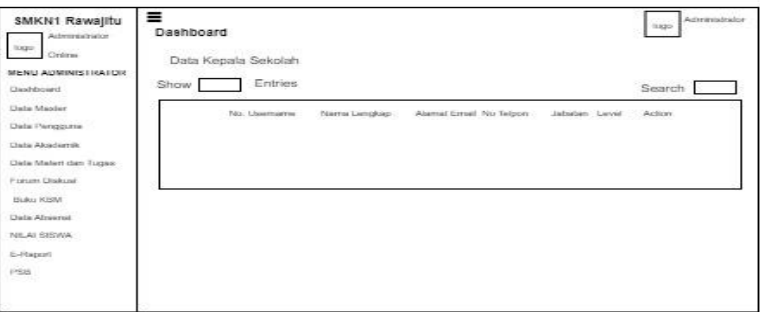

**Gambar 3.41** Data Pengguna – Data Kepala Sekolah

**13. Data Pengguna – Data Admin**

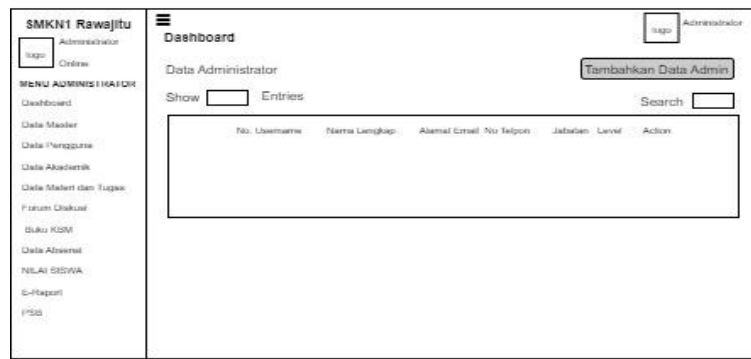

**Gambar 3.42** Data Pengguna – Data Admin

**14. Data Akademik-Data Kelompok Mapel**

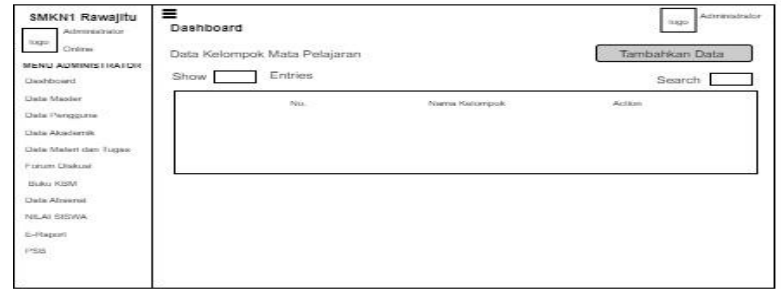

**Gambar 3.43** Data akademik – data kelompok mapel

**15. Data Akademik-Data Mata Pelajaran**

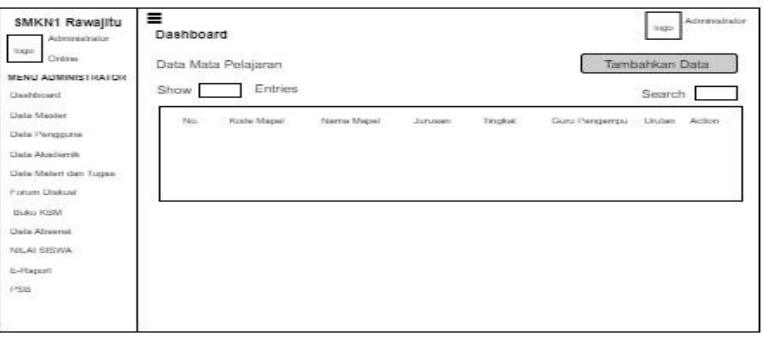

**Gambar 3.44** Data Akademik-Data Mata Pelajaran

### **16. Data Akademik – Jadwal Pelajaran**

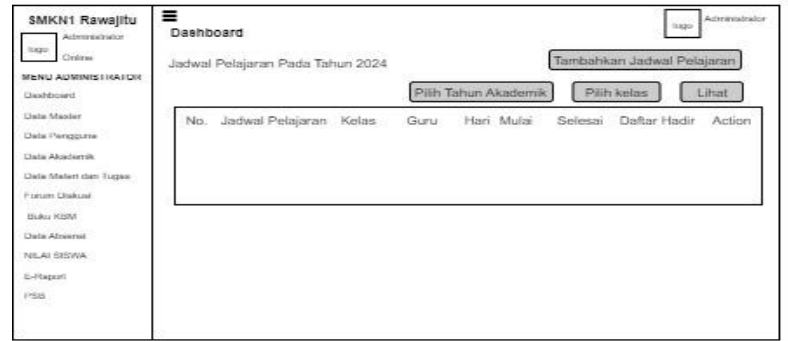

**Gambar 3.45** Data Akademik – Jadwal Pelajaran

### **17. Data Akademik – Jadwal Kompetensi Dasar**

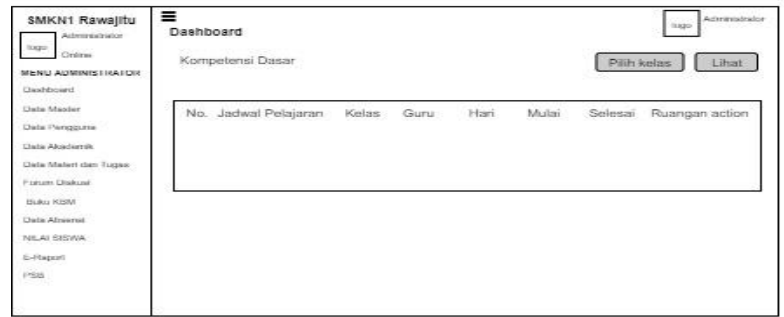

**Gambar 3.46** Data Akademik – Kompetensi Dasar

**18. Data Akademik – Data rentang nilai**

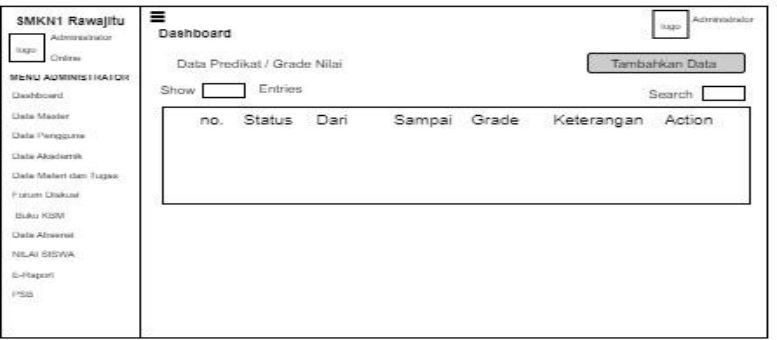

**Gambar 3.47** Data Akademik – Data rentang nilai

**19. Data Akademik – Data Nilai KKM**

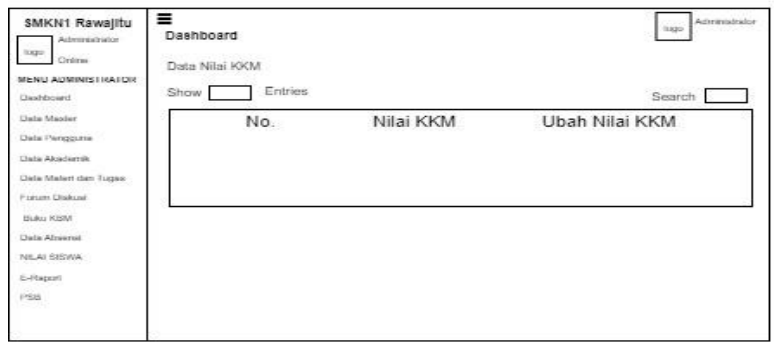

**Gambar 3.48** Data Akademik – Data nilai KKM

# **20. Data Materi dan Tugas**

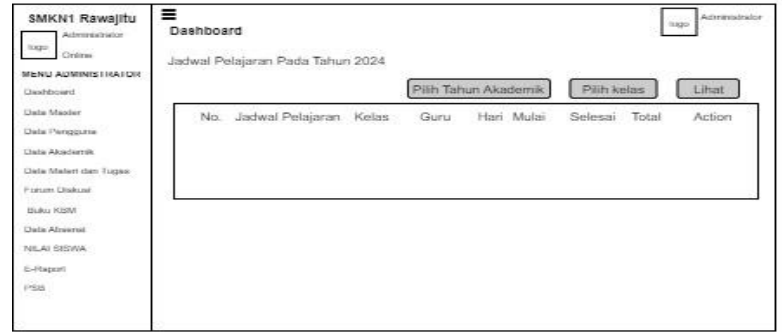

**Gambar 3.49** Data materi dan tugas

**21. Data Forum Diskusi**

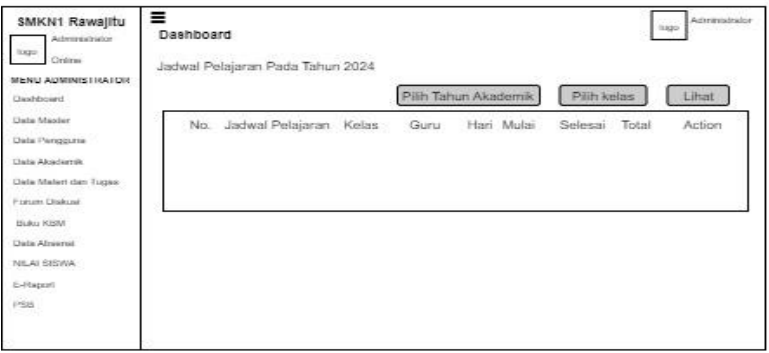

**Gambar 3.50** Data forum diskusi

## **22. Data Buku KBM**

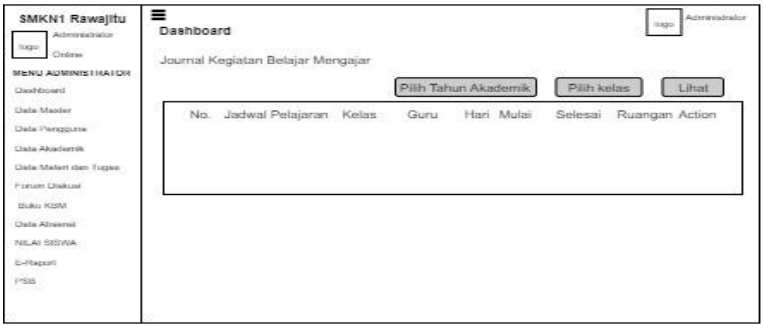

**Gambar 3.51** Buku KBM

### **23. Data Absensi - siswa**

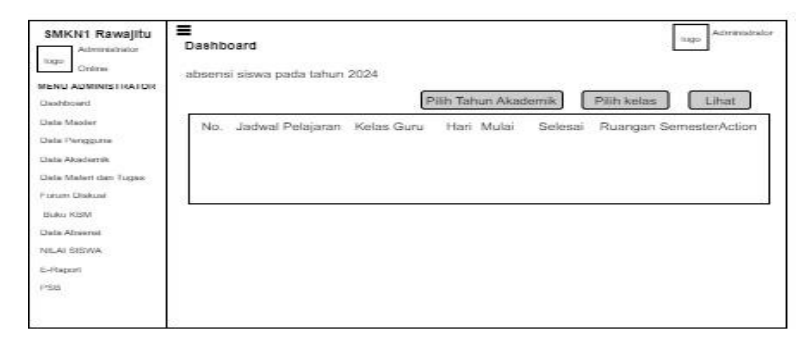

**Gambar 3.52** absensi - siswa

**24. Data Absensi – Rekab Absensi Siswa**

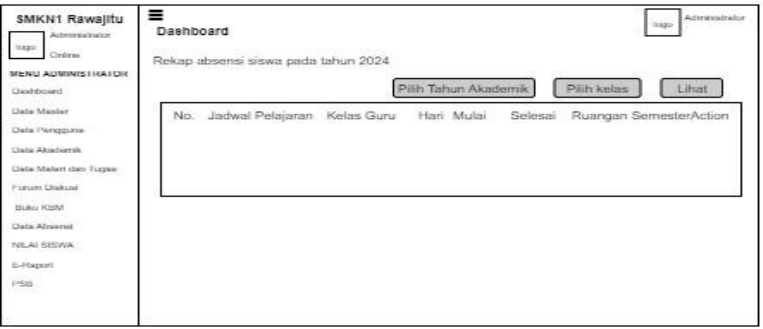

**Gambar 3.53** data absensi – rekab absensi siswa

### **25. Nilai Siswa – Data Nilai UTS**

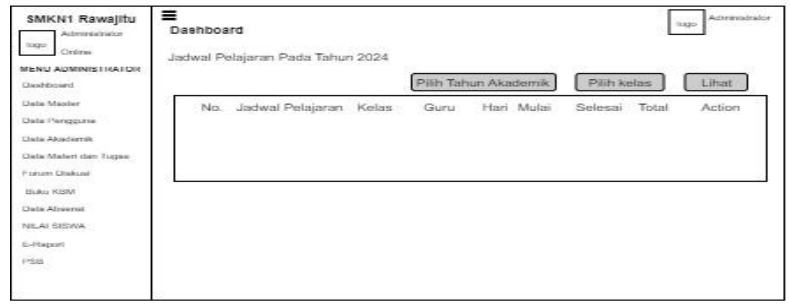

**Gambar 3.54** nilai siswa – data nilai UTS

### **26. Nilai Siswa – Data Nilai UAS**

| hope.<br>Créme<br>MENU ADMINISTRATOR                                                                                                  | Jadwal Pelajaran Pada Tahun 2024 |      |                      | <b>SASK</b>   |        |
|----------------------------------------------------------------------------------------------------|----------------------------------|------|----------------------|---------------|--------|
| Chashboard.                                                                                                    |                                  |      | Pilih Tahun Akademik | Pilih kelas   | Lihat  |
| <b>Clarke Mander</b><br>Data Pengguna<br>Claire Alcademia.<br>Data Maleri dan Tugas-<br>Present Diskusi<br>Buku KBM<br>Data Africanat | No. Jadwal Pelajaran Kelas       | Guru | Hari Mulai           | Selesai Total | Action |
| NILAI SISWA<br>6-Report<br>PSB                                                                                                    |                                  |      |                      |               |        |

**Gambar 3.55** nilai siswa – data nilai UAS

**27. Nilai Siswa – Cetak Nilai**

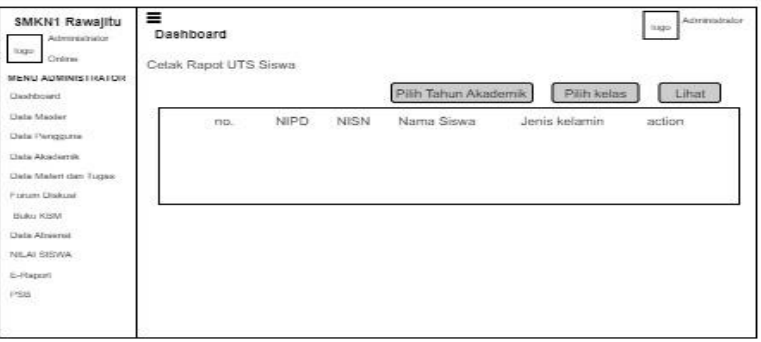

**Gambar 3.56** nilai siswa – cetak nilai

# **28. Rapot – Data Capaian Belajar**

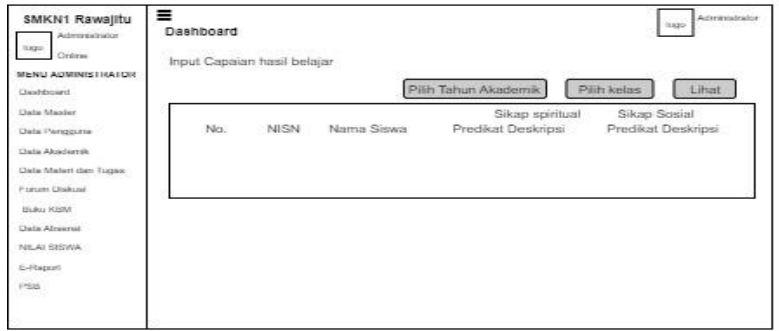

**Gambar 3.57** rapot – data capaian belajar

## **29. Rapot – Data** *Extrakulikular*

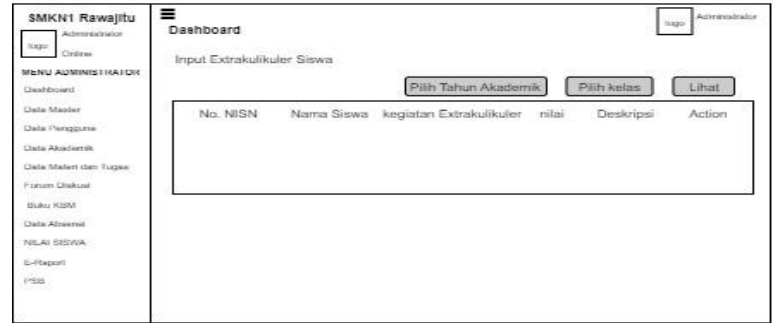

**Gambar 3.58** rapot – data exstrakulikuler

### **30. Rapot – Data Prestasi**

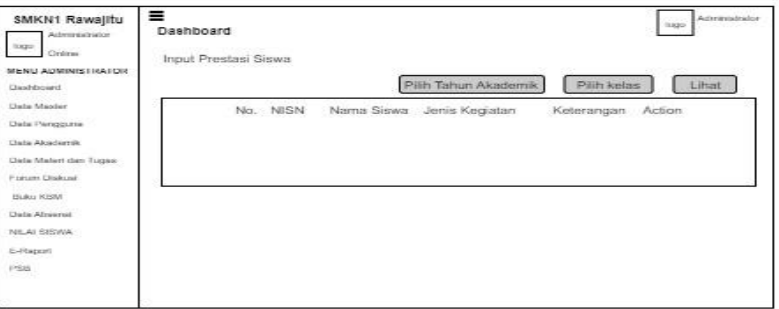

**Gambar 3.59** Rapot – Data Prestasi

# **31. Rapot Data Kehadiran**

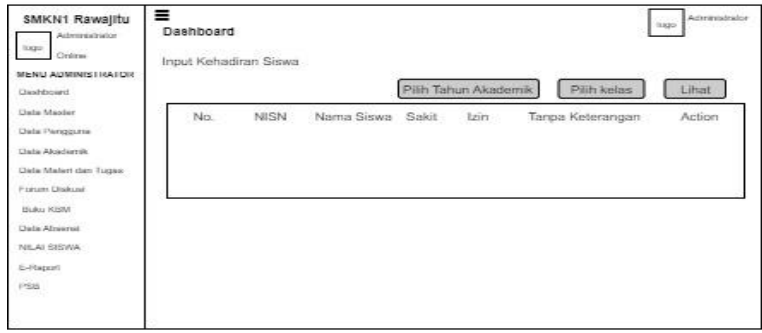

**Gambar 3.60** Rapot – data kehadiran

### **32. Rapot – Data Nilai Rapot**

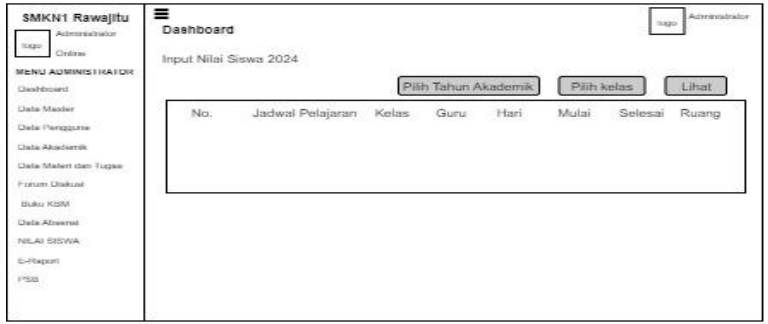

**Gambar 3.61** Rapot – data nilai rapot

**33. Rapot – Data Catatan Wali Kelas**

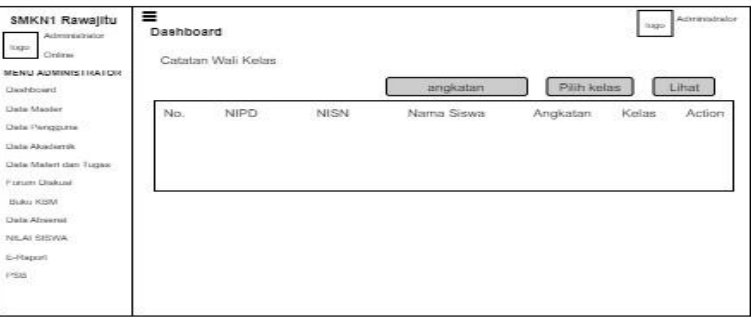

**Gambar 3.62** Rapot – data catatan wali kelas

## **34. Rapot – Cetak Rapot Siswa**

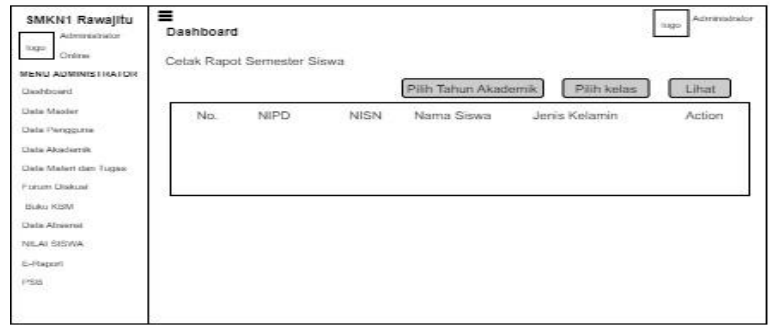

**Gambar 3.63** Rapot – cetak rapot siswa

### **35. PSB – Data Menu**

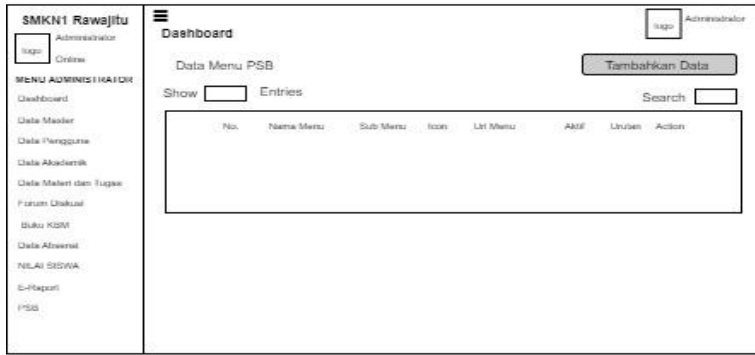

**Gambar 3.64** PSB – data menu

### **36. PSB – Data Halaman**

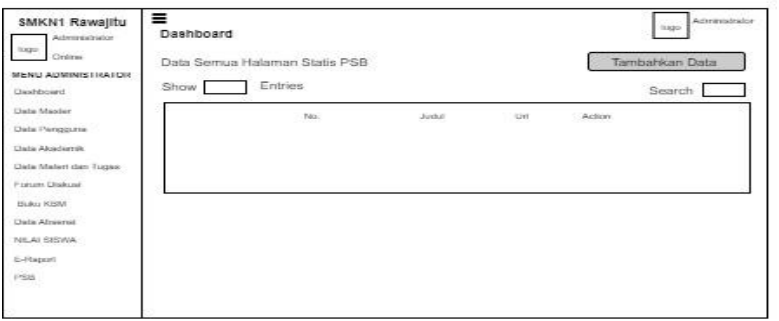

**Gambar 3.65** PSB – data halaman

### **37. PSB – Kode Aktivasi**

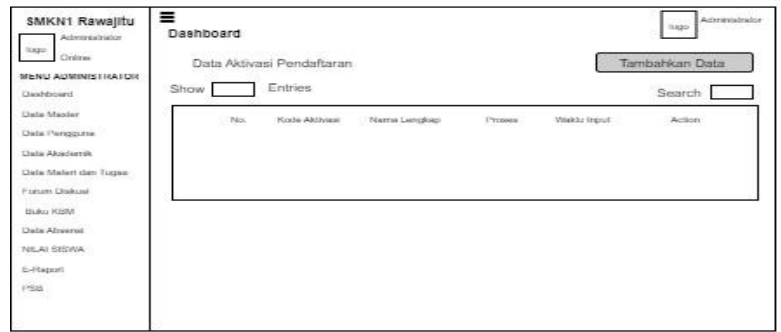

**Gambar 3.66** PSB – data aktivasi

# **38. PSB – Data Pendaftar**

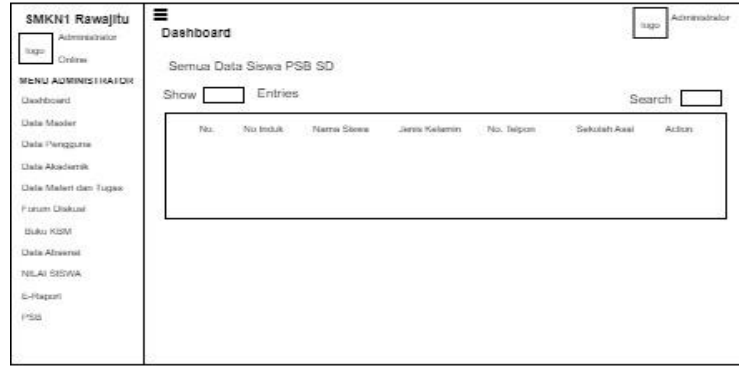

**Gambar 3.67** PSB – data pendaftar

### **Guru**

Berikut merupakan desain input akun siakad yang bisa diakses oleh guru. Pada hak akses guru, setalah guru melakukan login bisa mengabsensi siswa, bahan ajar dan tugas forum diskusi, buku KBM, dan laporan nilai siswa

**1. Dasboard Guru**

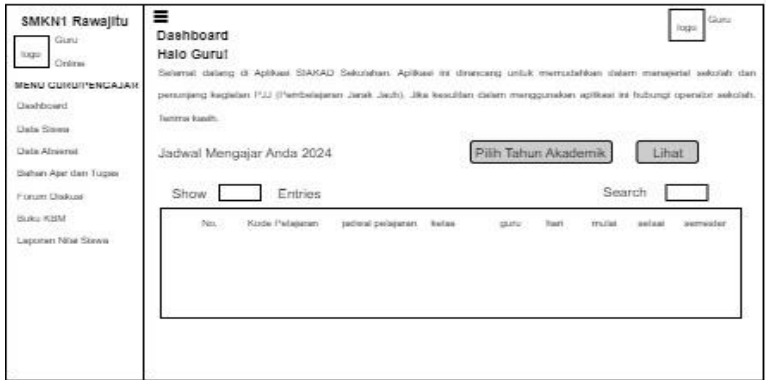

**Gambar 3.68** Dasboard Guru

# **2. Data Siswa**

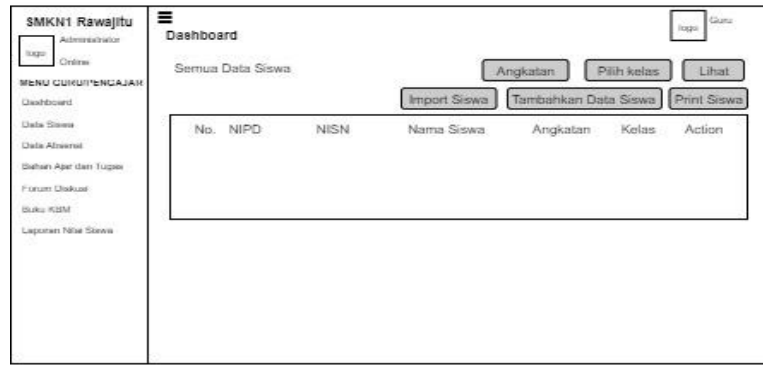

**Gambar 3.69** Data Siswa

**3. Absensi Siswa**

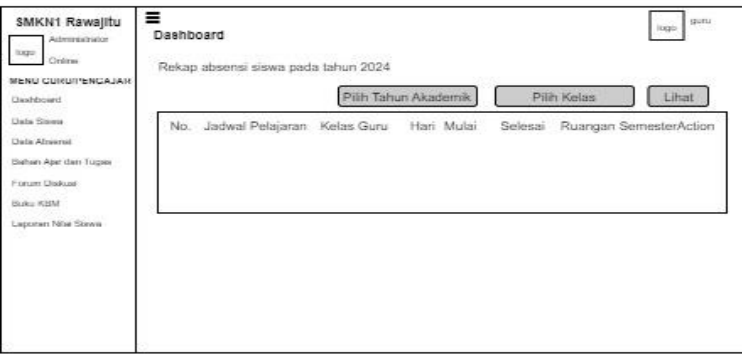

**Gambar 3.70** absensi siswa

# **4. Bahan Ajar dan Tugas**

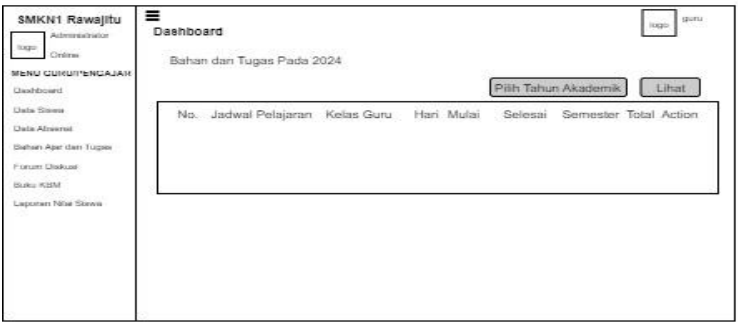

**Gambar 3.71** bahan ajar dan tugas

# **5. Forum Diskusi**

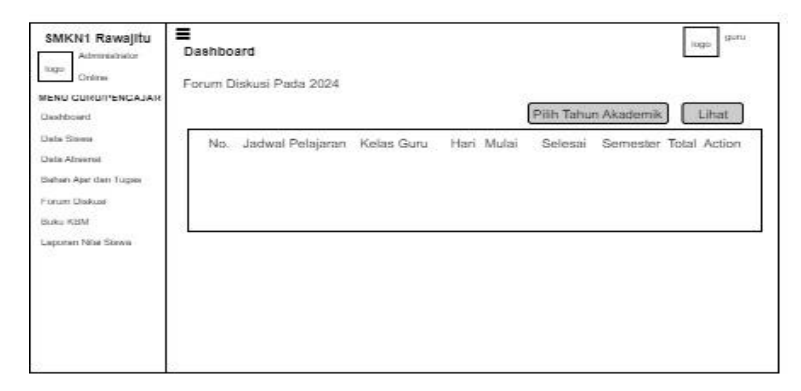

**Gambar 3.72** forum diskusi

**6. Buku KBM**

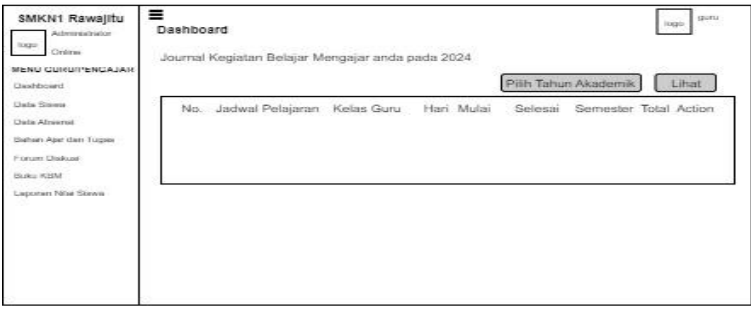

**Gambar 3.73** buku KBM

# **7. Laporan Nilai Siswa –** *Input* **Nilai UTS**

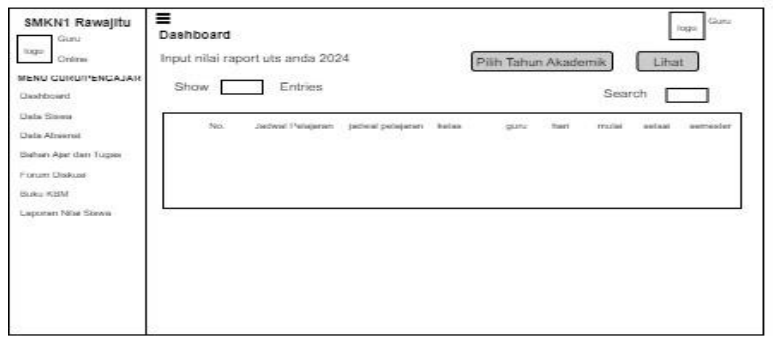

**Gambar 3.74** laporan nilai siswa-*input* nilai uts

### **8. Laporan Nilai Siswa – Input Rapot Siswa**

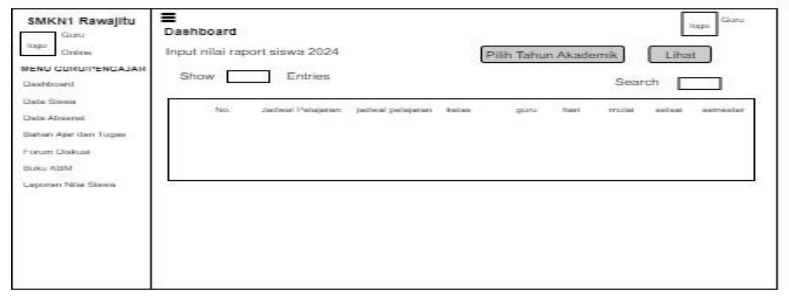

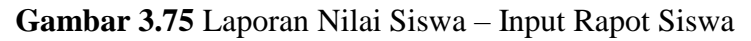

**9. Laporan Nilai Siswa – Data Nilai Raport**

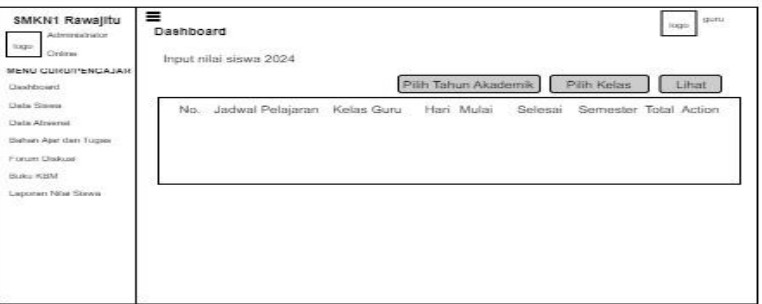

**Gambar 3.76** Laporan Nilai Siswa – Data Nilai Raport

## **10. Laporan Nilai siswa- Data Capaian belajar**

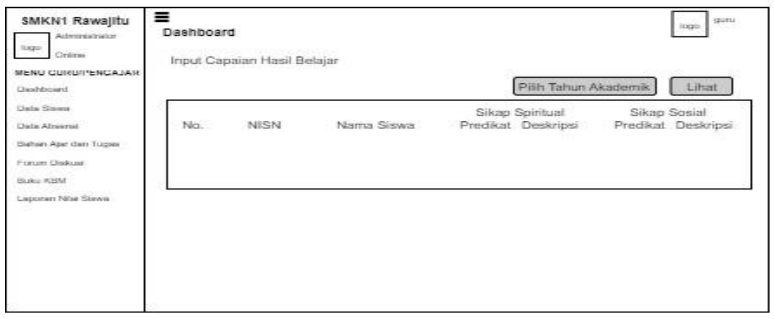

**Gambar 3.77** Laporan Nilai siswa- Data Capaian belajar

# **11. Laporan Nilai siswa-data Extrakulikuler**

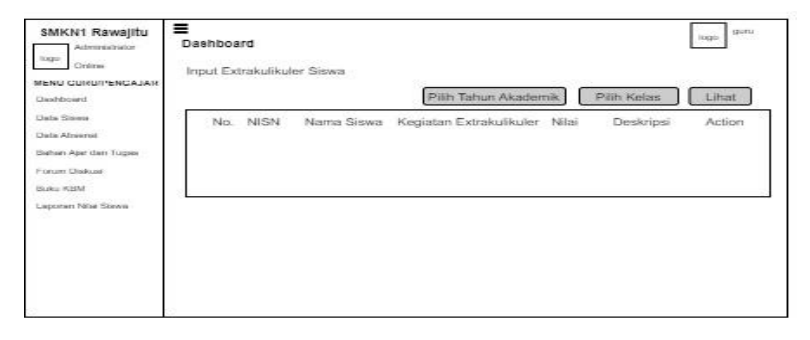

**Gambar 3.78** Laporan Nilai siswa-data Extrakulikuler

**12. Laporan Nilai siswa - Data prestasi**

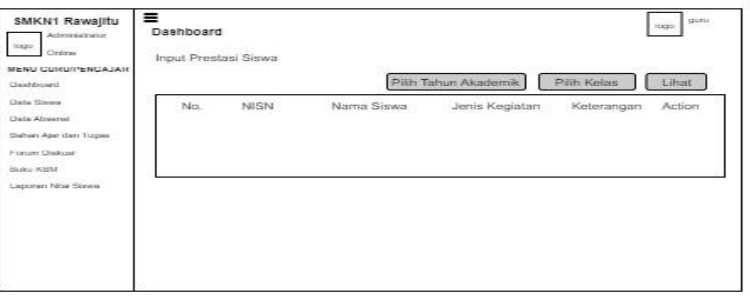

**Gambar 3.79** Laporan Nilai siswa - Data prestasi

**13. Laporan Nilai siswa-data hadir**

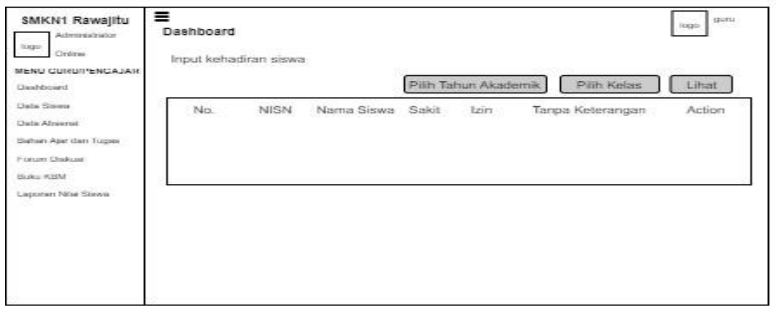

**Gambar 3.80** Laporan Nilai siswa-data hadir

## **14. Laporan Nilai siswa-Catatan wali kelas**

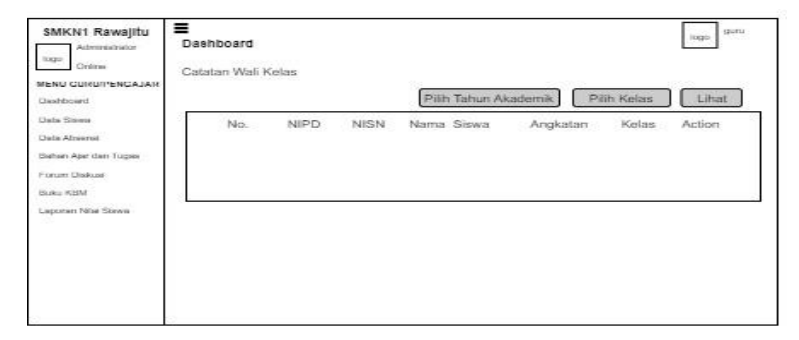

**Gambar 3.81** Laporan Nilai siswa-Catatan wali kelas

**15. Laporan Nilai siswa-Cetak Raport**

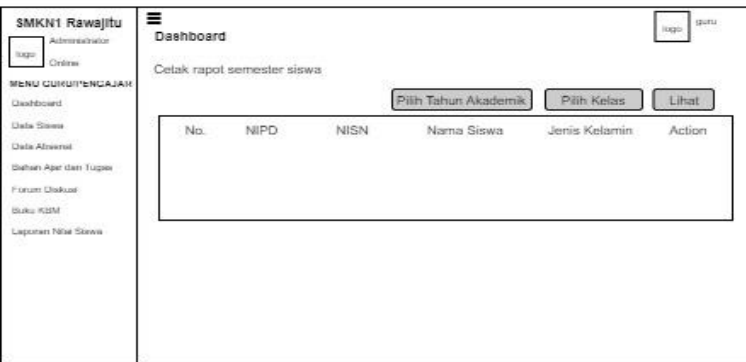

**Gambar 3.82** Laporan Nilai siswa-Cetak Raport

### **Siswa**

Berikut merupakan desain input akun siakad yang bisa diakses oleh siswa. Pada hak akses siswa, setelah siswa melakukan login bisa mengakses penilaian diri, penilaian teman, materi dan tugas, quiz/ujian online, forum diskusi, laporan nilai siswa, dan panduan penggunaan untuk siswa.

### **1.** *Dashboard* **siswa**

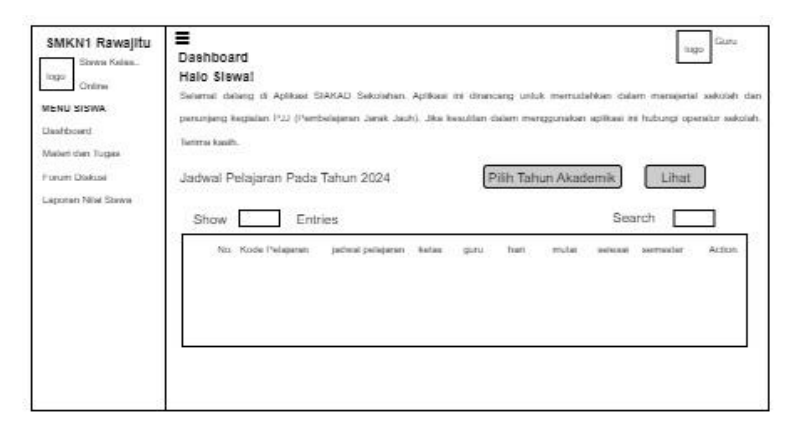

**Gambar 3.83** *dashboard* siswa

# **2. Materi dan Tugas**

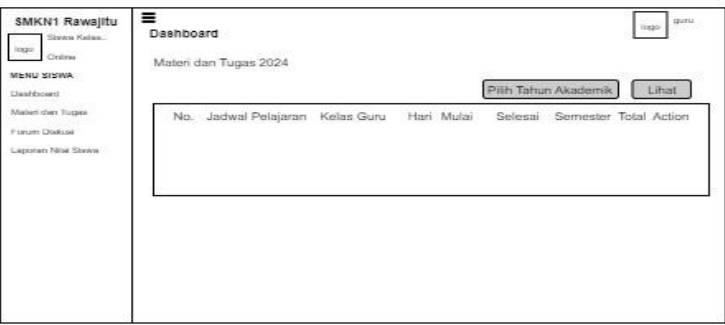

**Gambar 3.84** materi dan tugas

# **3. Forum Diskusi**

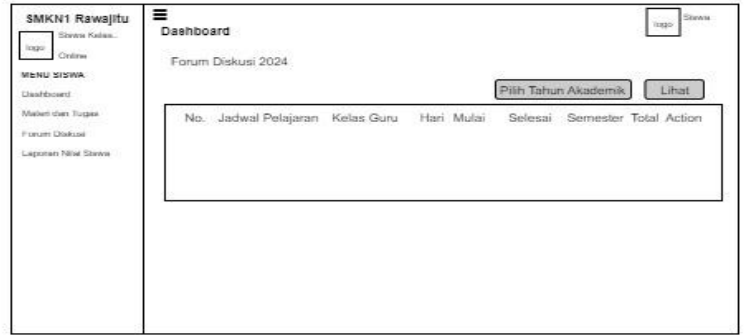

**Gambar 3.85** forum diskusi

**4. Laporan Nilai Siswa - Nilai UTS**

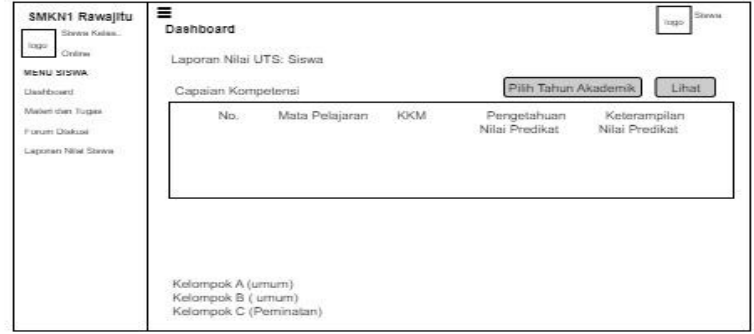

**Gambar 3.86** laporan nilai siswa – nilai uts

**5. Laporan Nilai Siswa – Data Nilai UAS**

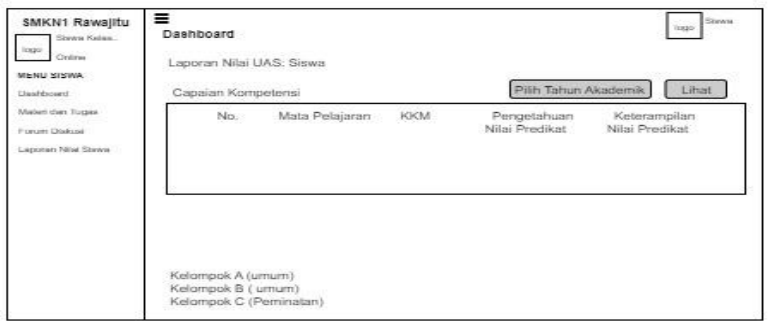

**Gambar 3.87** laporan nilai siswa – Data Nilai UAS

### **6. Laporan Nilai Siswa – Nilai Akhir Siswa**

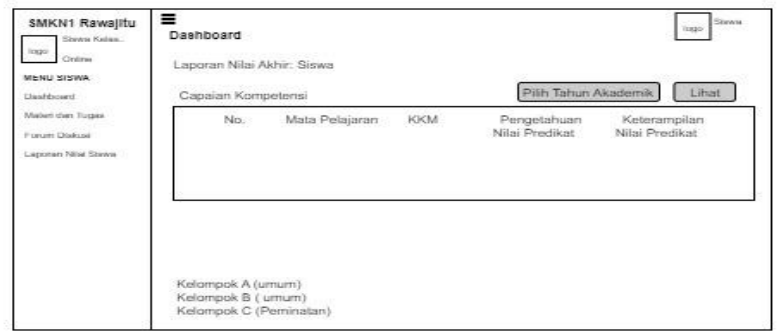

**Gambar 3.88** laporan nilai siswa – nilai akhir siswa

7. **Laporan Nilai Siswa – Cetak Rapot**

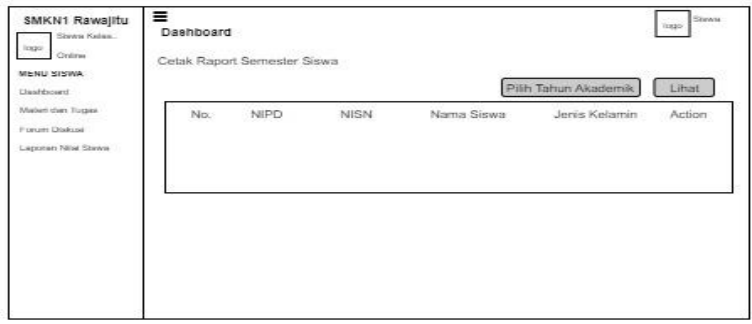

**Gambar 3.89** laporan nilai siswa – cetak rapot

# **Kepala Sekolah**

Berikut merupakan desain input akun siakad yang bisa diakses oleh kepala sekolah. Pada hak akses siswa, setelah kepala sekolah melakukan login bisa mengakses data siswa, data guru, data kepala

sekolah, data kelas, jadwal & mata pelajaran, absensi siswa, data kehadiran, dan laporan nilai.

### **1.** *Dashboard* **Kepala Sekolah**

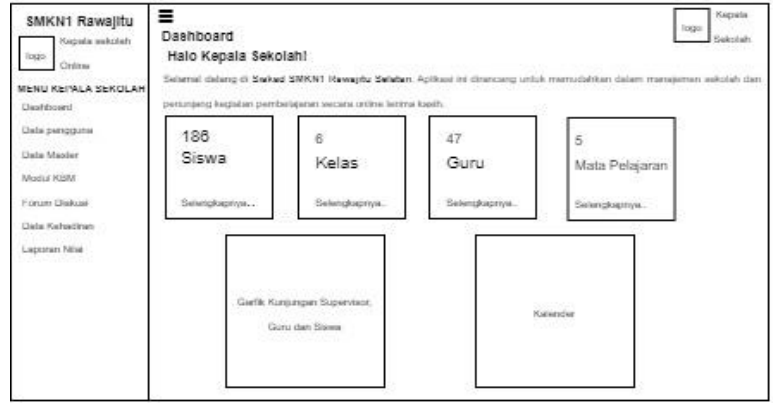

**Gambar 3.90** *Dashboard* Kepala Sekolah

## **2. Data Pengguna-Data Siswa**

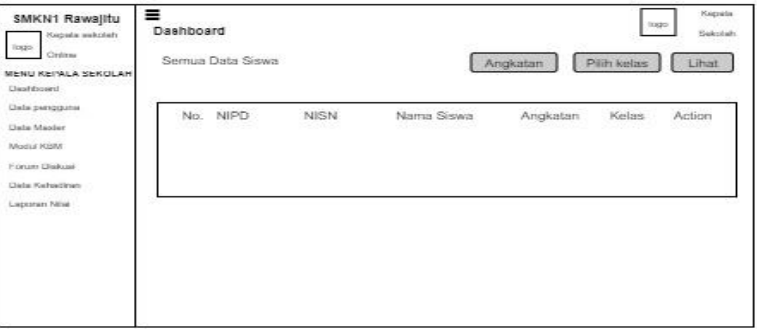

**Gambar 3.91** Data Pengguna-Data Siswa

## **3. Data Pengguna-Data Guru**

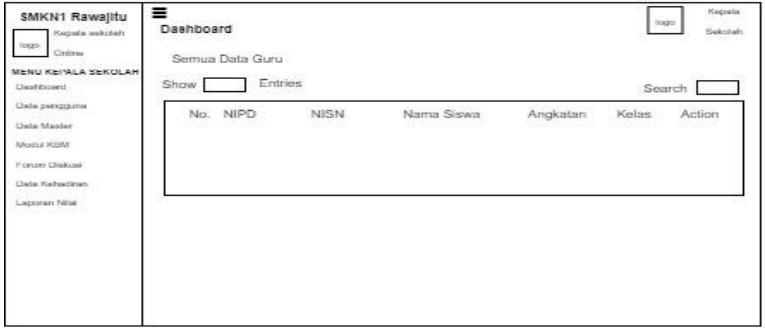

**Gambar 3.92** Data Pengguna-Data Guru

**4. Data Pengguna- Kepala Sekolah**

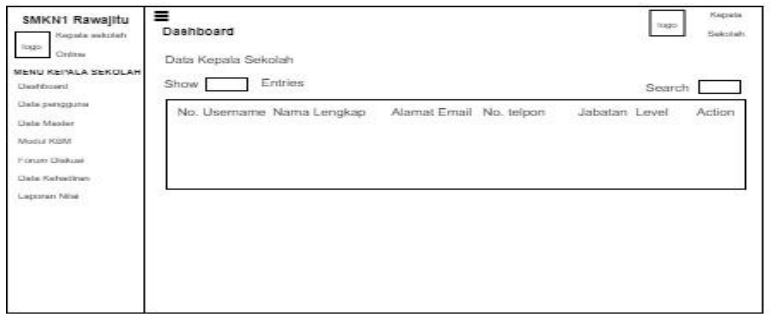

**Gambar 3.93** Data Pengguna- Kepala Sekolah

# **5. Data Master-Kelas**

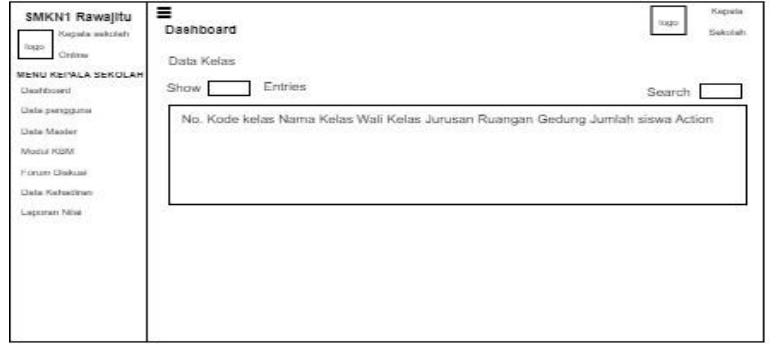

**Gambar 3.94** Data Master-Kelas

# **6. Data Master- Mata Pelajaran**

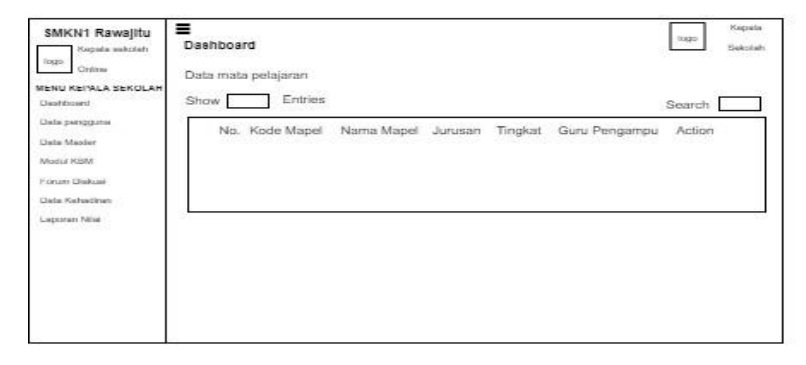

**Gambar 3.95** Data Master- Mata Pelajaran

**7. Data Master-Jadwal Pelajaran**

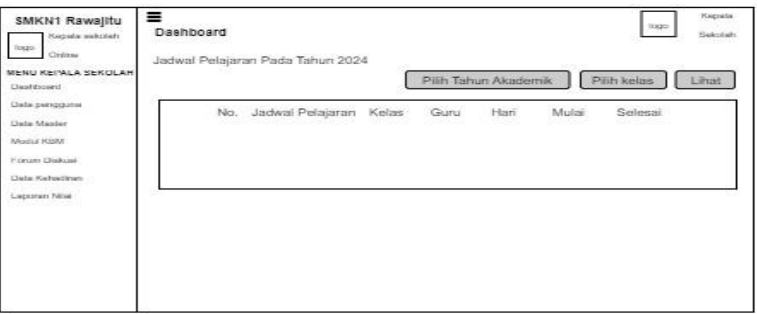

**Gambar 3.96** Data Master- Mata Pelajaran

## **8. Data Absensi Siswa**

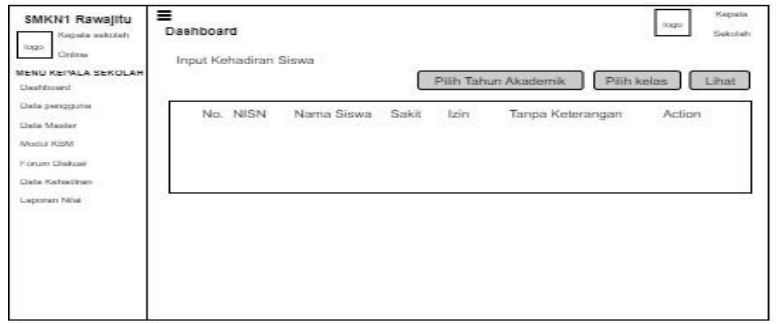

**Gambar 3.97** Data Absensi Siswa

# **9.** *Journal* **KBM**

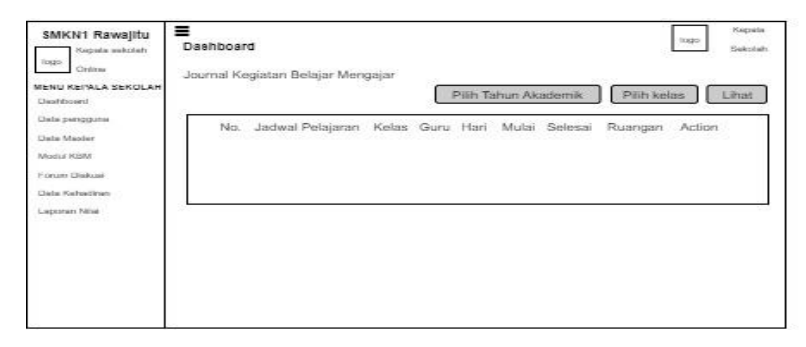

**Gambar 3.98** *journal* KBM

# **10. Forum Diskusi**

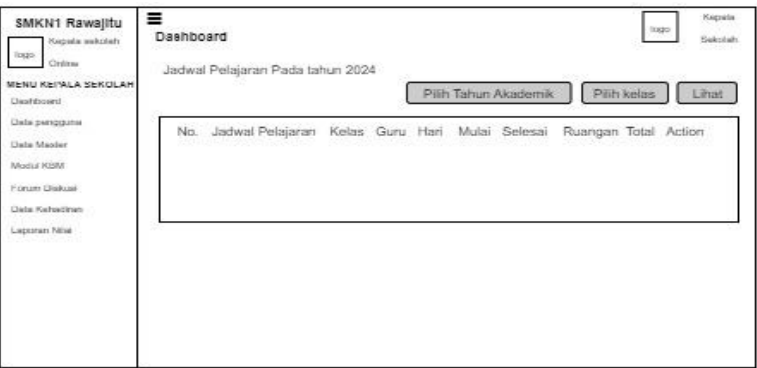

**Gambar 3.99** forum diskusi

# **11. Laporan Nilai**

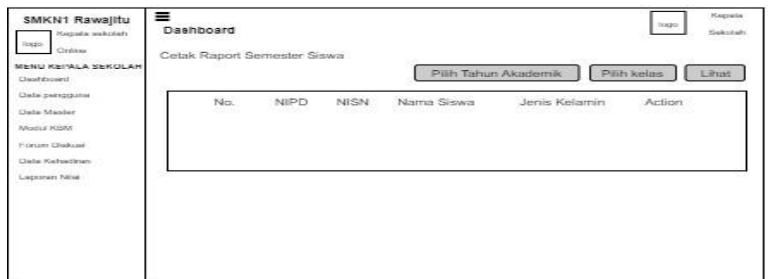

**Gambar 3.100** laporan nilai

# **B.** *Output*

*Desain output* ini merupakan gambaran secara umum tentang tampilan laporan dari suatu program. Pada sistem informasi *e-learning* dibuat beberapa desain *output.*

# **1. Laporan Nilai- cover**

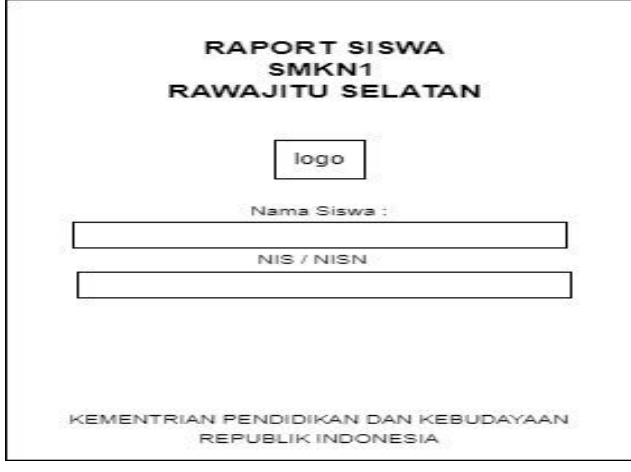

**Gambar 3.101** Laporan Nilai- cover

**2. Laporan nilai- halaman 1**

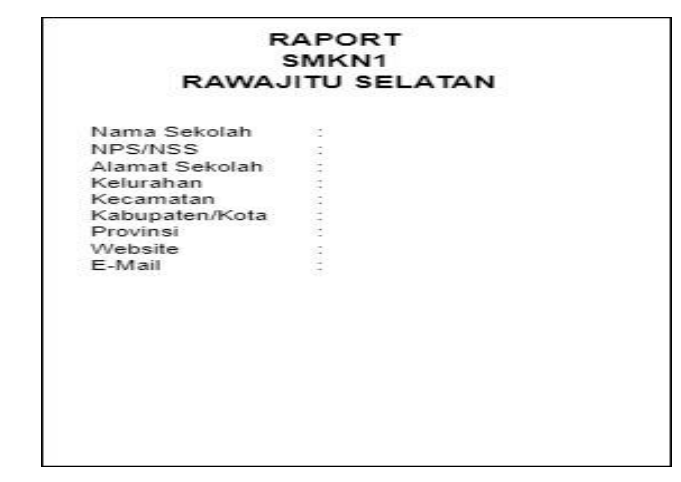

**Gambar 3.102** Laporan nilai- halaman 1

**3. Laporan nilai- halaman 2**

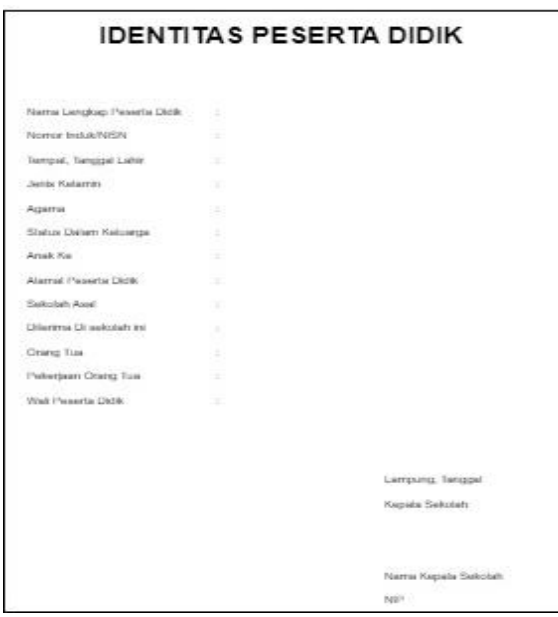

**Gambar 3.103** Laporan nilai- halaman 2

**4. Laporan nilai- halaman 3**

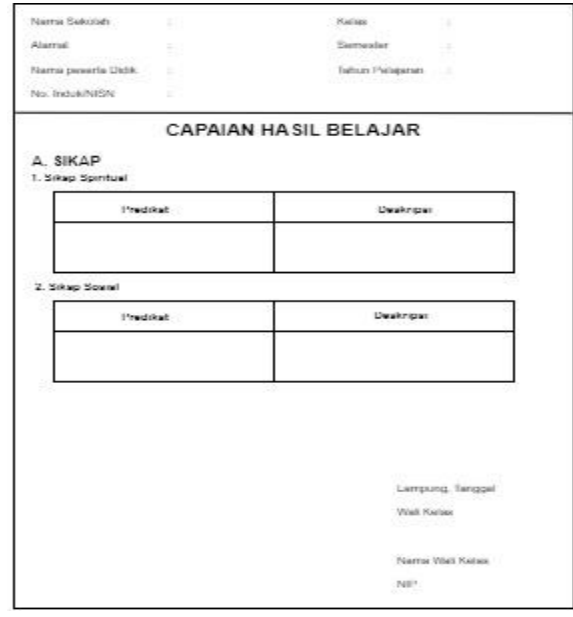

**Gambar 3.104** Laporan nilai- halaman 3

**5. Laporan nilai- halaman 4**

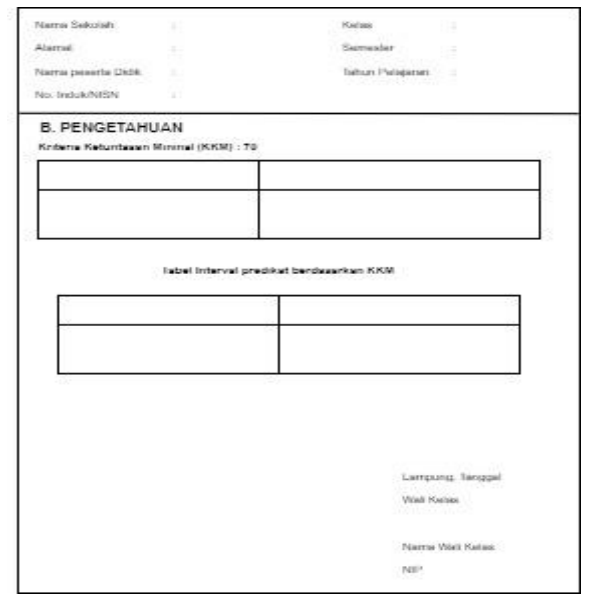

**Gambar 3.105** Laporan nilai- halaman 4

**6. Laporan nilai- halaman 5**

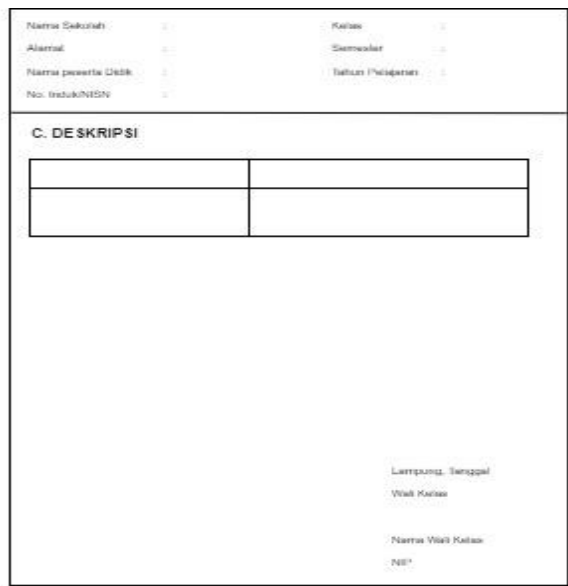

**Gambar 3.106** Laporan nilai- halaman 5

**7. Laporan nilai- halaman 6**

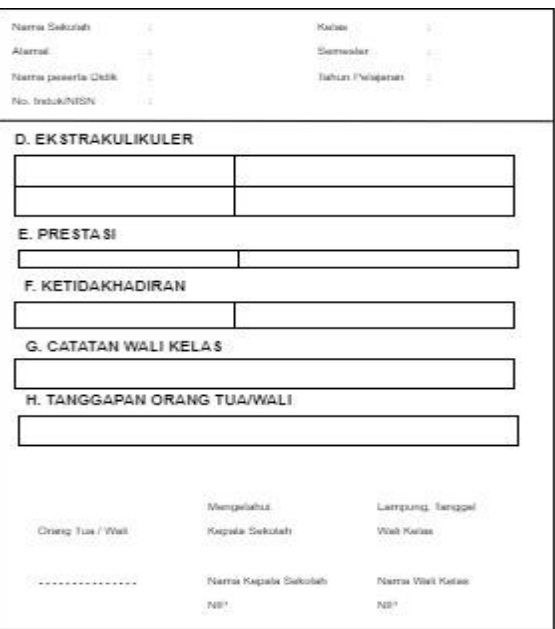

**Gambar 3.107** Laporan nilai- halaman 6

# **b. Jadwal Penelitian**

Estimasi jadwal penelitian dan perancangan website yang penulis rencanakan dapat dilihat pada tabel 3.1 :

| N <sub>0</sub> | Kegiatan            | <b>Okteober</b> |                |      | <b>November</b>         |              |                | <b>Desember</b> |                         |              |                | Januari |                         |              |                |              |                         |
|----------------|---------------------|-----------------|----------------|------|-------------------------|--------------|----------------|-----------------|-------------------------|--------------|----------------|---------|-------------------------|--------------|----------------|--------------|-------------------------|
|                |                     | 2023            |                | 2023 |                         |              | 2023           |                 |                         |              | 2023           |         |                         |              |                |              |                         |
|                |                     | $\mathbf{1}$    | $\overline{2}$ | 3    | $\overline{\mathbf{4}}$ | $\mathbf{1}$ | $\overline{2}$ | $\mathbf{3}$    | $\overline{\mathbf{4}}$ | $\mathbf{1}$ | $\overline{2}$ | 3       | $\overline{\mathbf{4}}$ | $\mathbf{1}$ | $\overline{2}$ | $\mathbf{3}$ | $\overline{\mathbf{4}}$ |
| $\mathbf{1}$   | Studi Literatur     |                 |                |      |                         |              |                |                 |                         |              |                |         |                         |              |                |              |                         |
| $\overline{2}$ | Pengumpulan<br>Data |                 |                |      |                         |              |                |                 |                         |              |                |         |                         |              |                |              |                         |
| 3              | Analisis Data       |                 |                |      |                         |              |                |                 |                         |              |                |         |                         |              |                |              |                         |

**Tabel 3.5** Jadwal Penelitian

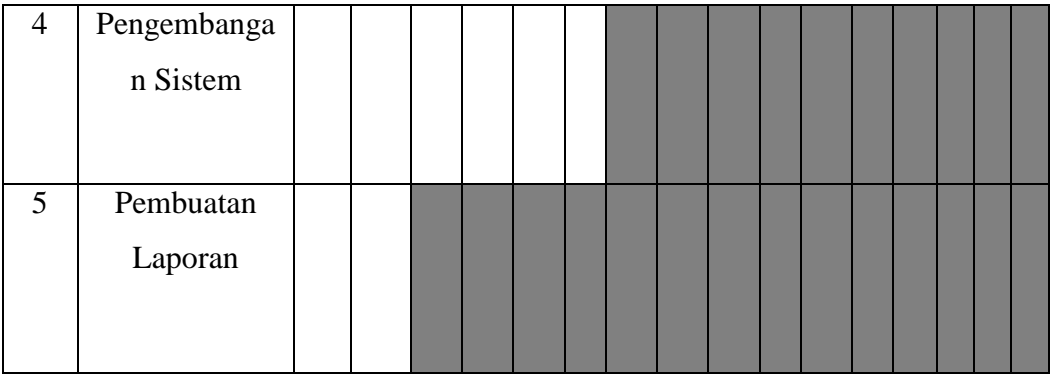